# **E-rate Training for Beginners – Public & Non-Public Schools** Funding Year 2023

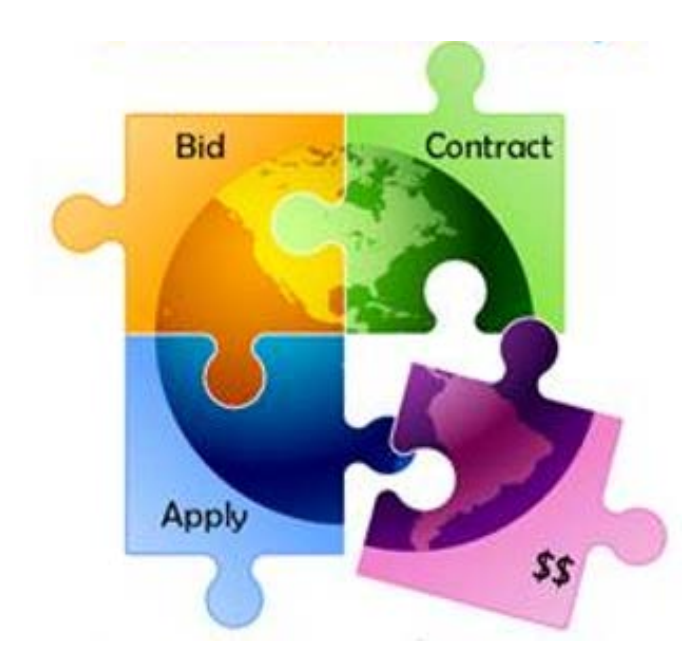

Presented by Julie Tritt Schell PA E-rate Coordinator for the Pennsylvania Department of Education Fall 2022

# Agenda for Today

- **Overview**
- **Eligible entities**
- One Portal/EPC (demo)
- Eligible Services and Equipment
- Discount Calculations
- Category 2 Budget Calculations
- Application Process, step-by-step

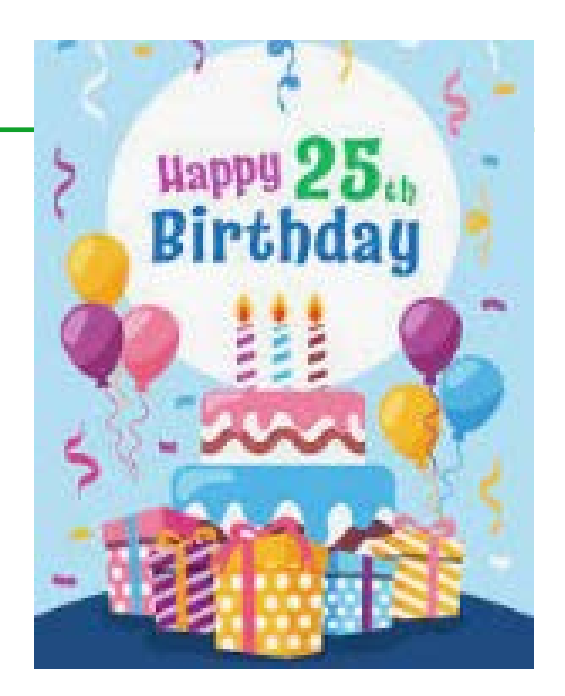

- Questions taken at the end of each section. Please ask!!!
- Copy of presentation available at: [http://e-ratepa.org/?page\\_id=745](http://e-ratepa.org/?page_id=745)

## What is E-rate?

- Annual \$3.9 billion federal program
	- Funding does not come from federal budget
- Provides 20-90% discounts on eligible services and equipment
- Bedrock principles:
	- All equipment and services must be competitively bid on USAC website for at least 28 days
	- Applicants MUST pay their non-discounted share (cannot be waived)
		- For example, if your discount is 60%, you must pay 40%
- FCC sets all rules and policy
	- USAC (SLD) manages the program/application process
		- CSB = Client Service Bureau answers questions
			- **888-203-8100**
		- PIA = Program Integrity Assurance team reviews applications/invoices
- Program is highly deadline restrictive
- Application process begins 6-12 months before funding year begins

## How to Be E-rate Successful

- Read (and distribute) listserve messages
	- Are you on the PA E-rate listserve? (e-mail Julie, if not)
	- Are you subscribed to the USAC E-rate Newsbrief?

<https://fe391570756406797d1477.pub.s10.sfmc-content.com/3n2usens2cz>

- Document and retain everything
	- Stay organized!
- Use PA E-rate website: [www.e-ratepa.org](http://www.e-ratepa.org/)
	- Helpful Documents
- Attend content-specific webinars
- Have patience

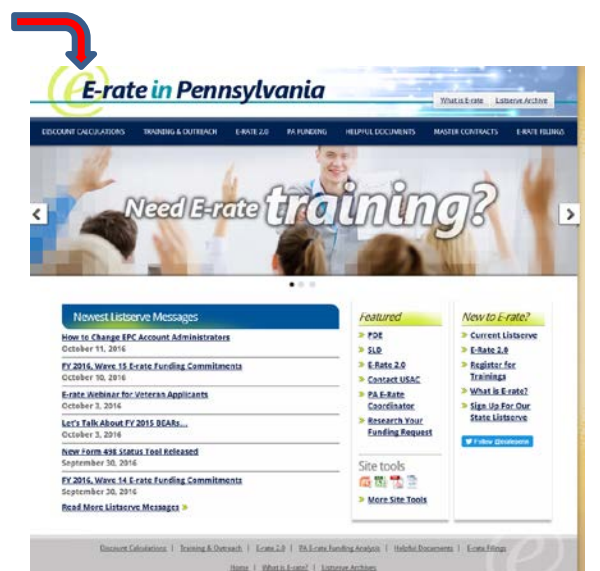

## What Entities are Eligible in PA?

- Public libraries eligible for LSTA funding
	- Includes bookmobiles
- Public and non-public, non-profit K-12 schools
	- Pre-k eligible (ages 3+)
	- Head Start (if operated by a public-school entity)
- Consortia comprised of eligible entities
- Non-Instructional Facilities (NIFs)
	- Admin buildings, bus barns, data centers, etc.
	- Only eligible for broadband/internet services (not equipment)
- Every "organization" has an E-rate Billed Entity Number (BEN)
- Every "building" must have an Entity Number
	- Call USAC to obtain Entity Numbers for new buildings

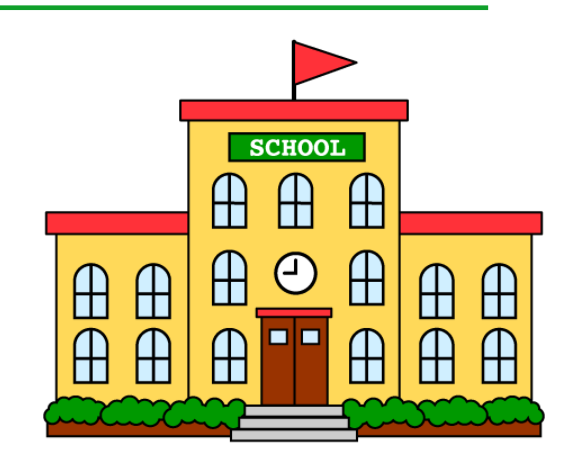

# One Portal (EPC)

- Account and application management portal
	- Launched in FY 2016
- All E-rate forms, letters and interactions are based in One Portal
- Within One Portal is…
	- **EPC** = E-rate Productivity Center \*\*\*
	- **Form 472** BEAR Reimbursement System moving into EPC ~Dec 15
	- **ECF** = Emergency Connectivity Fund (appropriated program)
- Every "Billed Entity" has a One Portal Account
- Every Portal Account has "Users"
	- Username is your e-mail address, all lower case
	- Passwords expire after 60 days
	- One of the Users is the Account Administrator (AA)
	- 'Related Actions' is where most account management tasks are found
- Multi-Factor Authentication (MFA) required to log-in
- Call USAC at 888-203-8100 for Portal assistance

## **Let's Peek at One Portal/EPC…**

<https://www.usac.org/e-rate/>

[http://e-ratepa.org/wp-content/uploads/2020/10/6-2-EPC-How-](http://e-ratepa.org/wp-content/uploads/2020/10/6-2-EPC-How-To-Guide-2021.pdf)To-Guide-2021.pdf

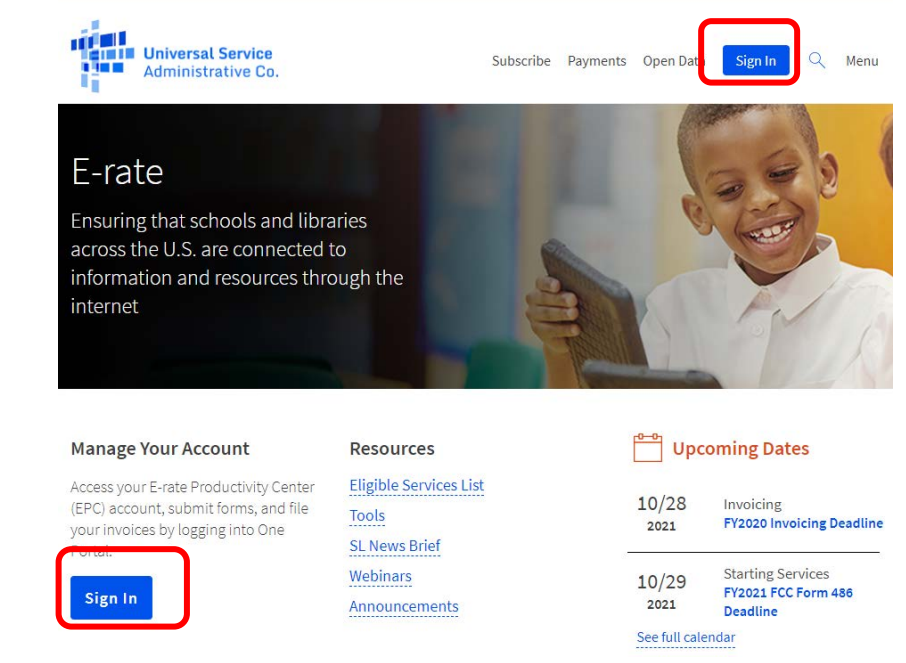

## **Discount Calculations**

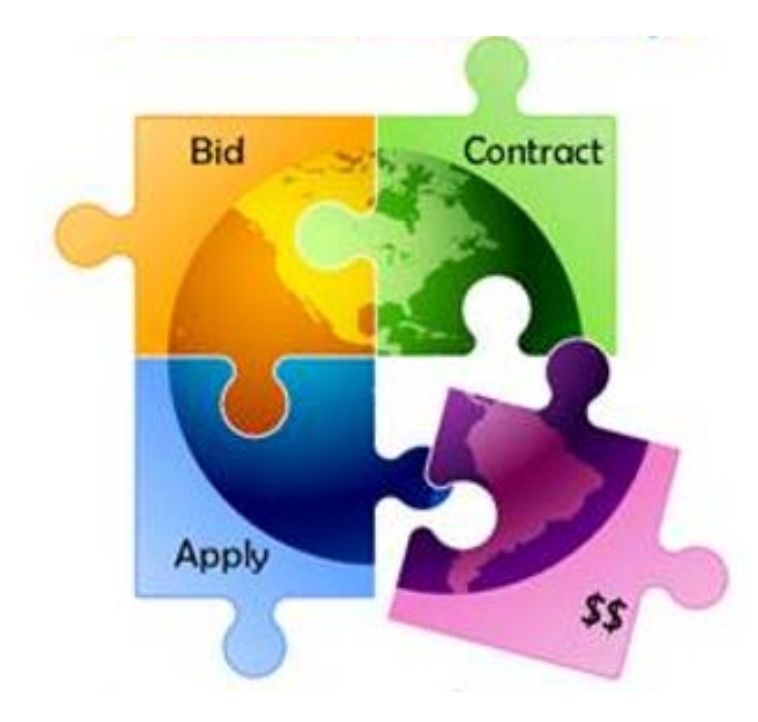

## Calculating School Discounts

- **Discount level for schools based on 2 factors:**
	- % of students district wide who are eligible for National School Lunch Program (NSLP)
		- Doesn't matter if school serves lunch or participates in NSLP
		- CTCs use their own students' data, not sending schools' data
		- CEP schools' 1.6 multiplier calculated automatically
			- PDE data will contain raw CEP data to use
		- Alternatives to using NSLP data available
	- Whether a majority of schools buildings are considered rural
		- Designations already in EPC
- Using this data, 'Discount Matrix' is then used to determine discounts

## School District Example

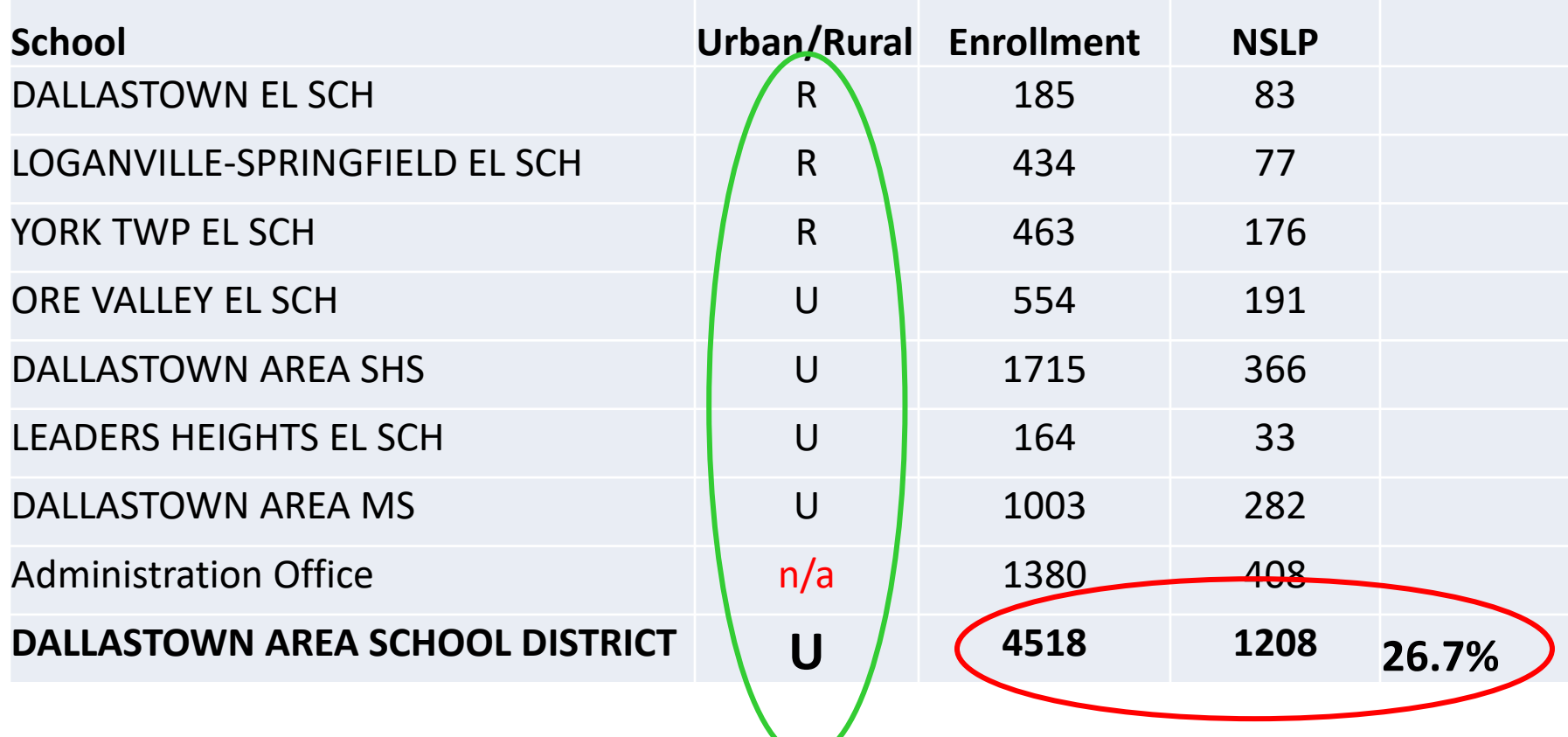

**% NSLP = 27% Not a majority of schools are Rural** 

## Discount Matrix

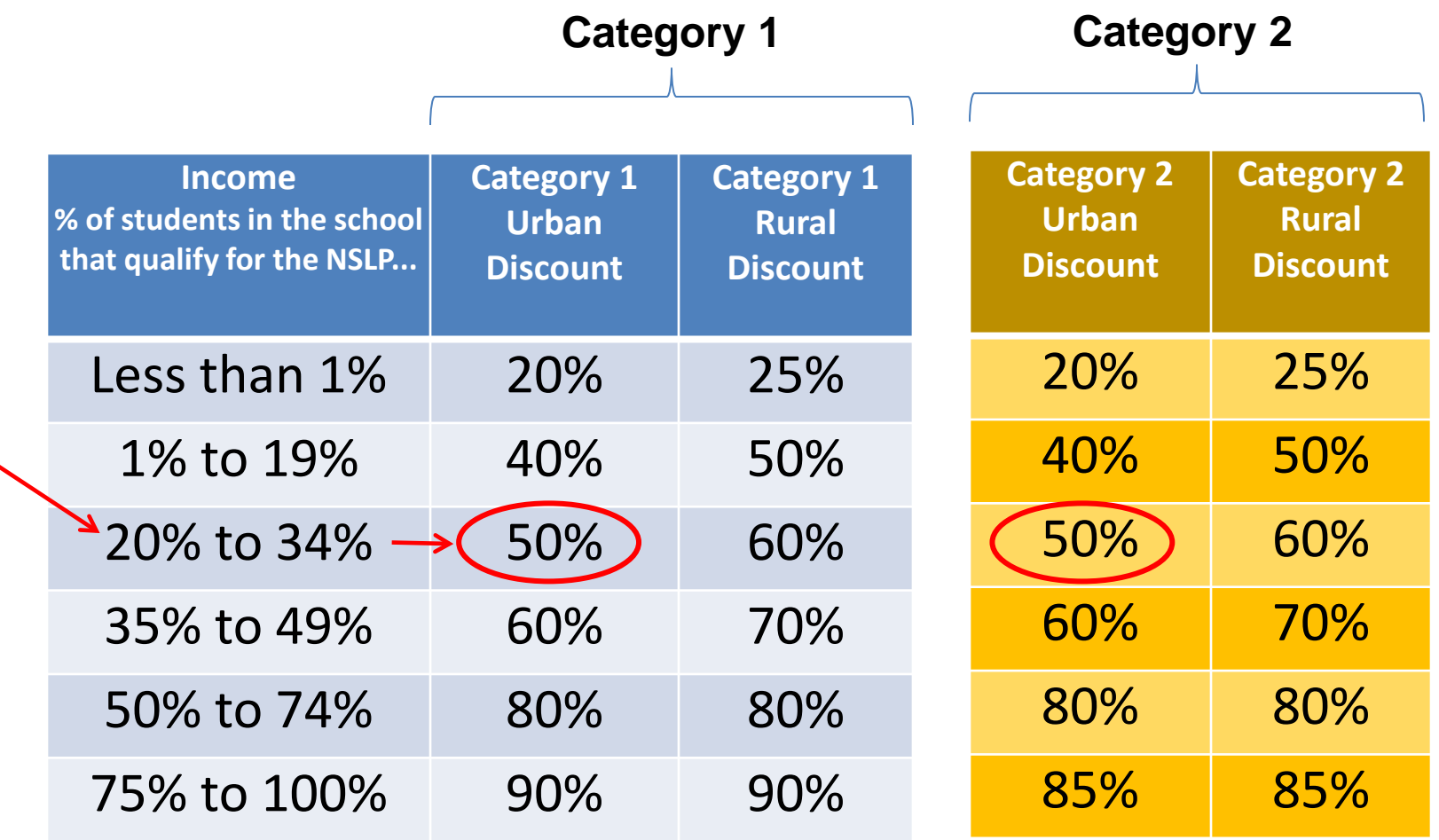

## Calculating Consortia Discounts

• Based on the simple average of all consortia members' discounts

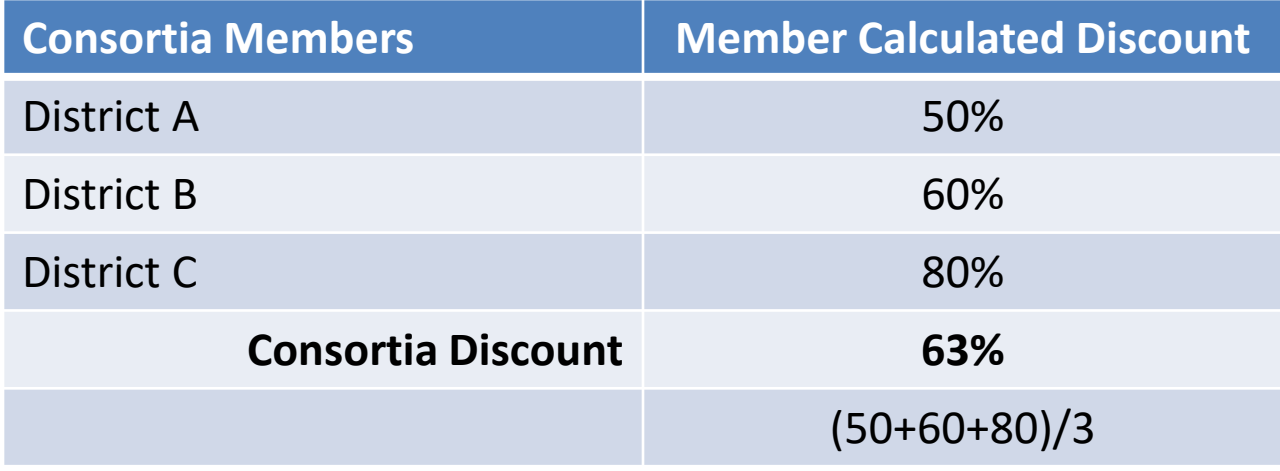

- Consortia are only entities that will have non-matrix discount
- Most common consortia are IU RWANs

### How Does USAC Obtain Enrollment & NSLP Data?

- Short answer: Each school is required to update their EPC profiles annually during an "Admin Window"
	- System automatically calculates discounts
	- Discount Data is then be ported into E-rate application from EPC
	- For Funding Year 2023, Admin Window is open October 25 early Jan
	- Julie will send PDE enrollment/NSLP data to listserve in mid December
	- Wait and update profiles after PDE data release
- Libraries do not enter enrollment/NSLP data

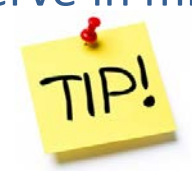

- EPC linked to school district in which the library (or main library in a system) is located
- Libraries only update changes to square footage for each building, if any

# **E-rate Eligible Services and Equipment**

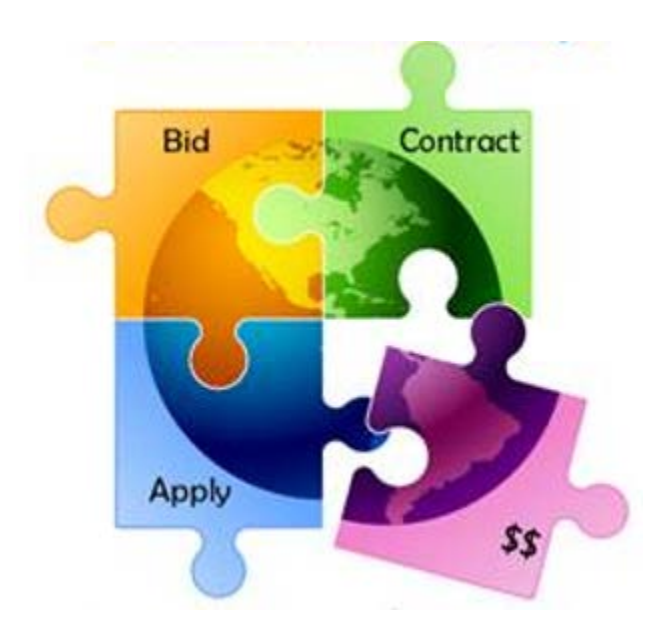

## Categories of Service

- **Category 1** Services that go **TO** the school or library
	- Subcategories:
		- Data Transmission Services (fiber, coaxial cable, etc.)
		- Internet Access
	- Maximum discount is 90%
	- No E-rate funding caps

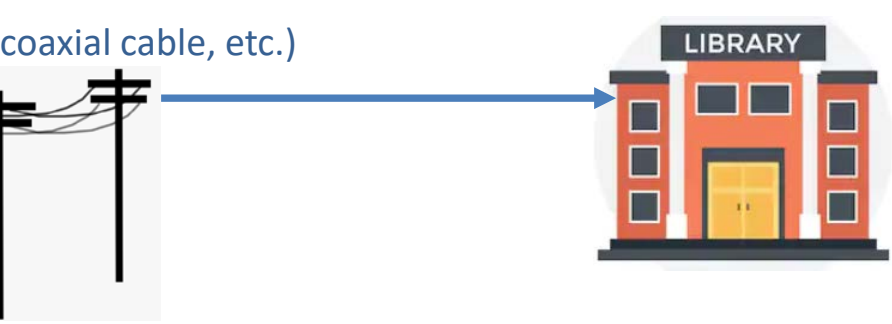

- **Category 2**  Services/equipment that go INSIDE the school or library
	- Subcategories:
		- Internal Connections
		- Basic Maintenance of Internal Connections
		- Managed Internal Broadband Services (MIBS)
	- Maximum discount is 85%
	- Subject to 5-year "C2 Budget" (funding cap)

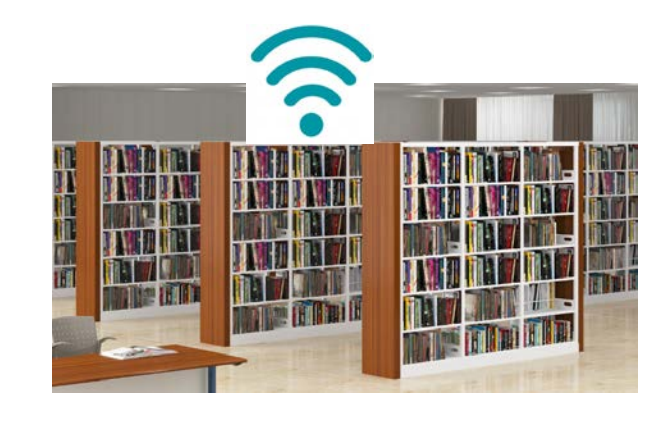

# **What's Eligible for Category 1 Funding?**

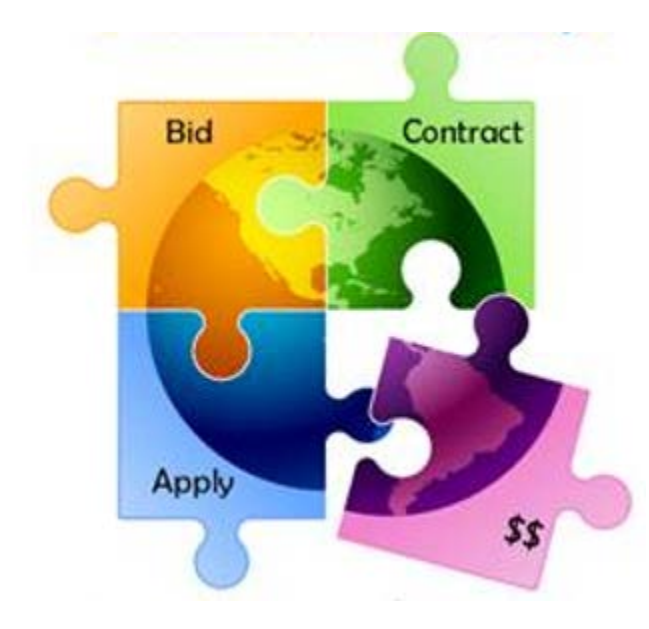

## C1: Data Transmission Services

#### **Most Common:**

- Leased Lit Fiber
- Cable Modem/DSL/FIOS
- Microwave Service
- Bundled Internet Access (with transport)

### **Other Eligible Fiber:**

- Leased Dark Fiber \*
- Self-Provisioned Fiber (Build/Own Your Own Network) \*
- Special Construction Charges
	- Costs for vendor to build-out network
- Installation Charges
	- One-time charge to "turn on" service
- \* Additional bidding requirements apply **•** Filtering

**Also Eligible** (less common):

- Broadband over Power Lines
- T-1, T-3, Fractional T-1
- DS-1, DS-2, DS-3
- OC-1, OC-3, OC-12, OC-n
- Frame Relay
- ISDN
- Satellite Services
- Stand-Alone Internet (no transport)
- Wireless data plans \*
	- If no Wi-Fi access, must prove that data plans are most cost-effective option

### **Not Eligible:**

- Voice services
- Duplicative (redundant) services
- 

## CABIO Internet Bidding Exemption

### **Commercially Available Bundled Internet Option**

- Schools and libraries seeking "Commercially-Available Business Class Internet Services" are not required to file a Form 470
- Typically only Cable-Modem, DSL, or FIOS Internet Service
- Commercially Available means that it is publicly available to non-residential customers (such as enterprise, small business, or other government customers) in the same form and at the same rates that it is offered to schools or libraries
	- In layman's terms, this means an internet service that is available on a vendor's website for its business customers
- Minimum speeds must be 100 Mbps downstream and 10 Mbps upstream
- Cost must be \$3,600 or less annually (pre-discount)
	- Cost must be per-building and cannot be averaged across multiple buildings
	- \$3,600 includes any installation costs, equipment rental, taxes and fees

### The CABIO option is geared to small libraries and small non-public schools using cable modem-type services

# What is Special Construction?

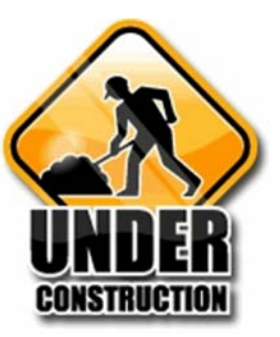

- "Build" Charges One time charges incurred for physical installation of new fiber service
- Special PIA Review Examples at: http://e-ratepa.org/wp[content/uploads/2014/03/4-7-Fiber-Questions.pdf](http://e-ratepa.org/wp-content/uploads/2014/03/4-7-Fiber-Questions.pdf)
- Applicants can ask vendors for up to a 4-year payment plan for the nondiscounted share of these costs
- $\bullet$  E-rate will pay for entire discounted amount in 1<sup>st</sup> year
	- **For example:** If there is a \$100,000 special construction charge & applicant has 60% E-rate discount:
	- E-rate will pay discounted amount of \$60,000 in Year 1 of contract
	- Applicant may request to pay vendor the non-discount amount of \$40,000 over 4 years (\$10k/year)

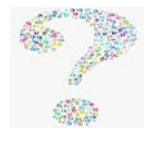

# **What's Eligible for Category 2 Funding?**

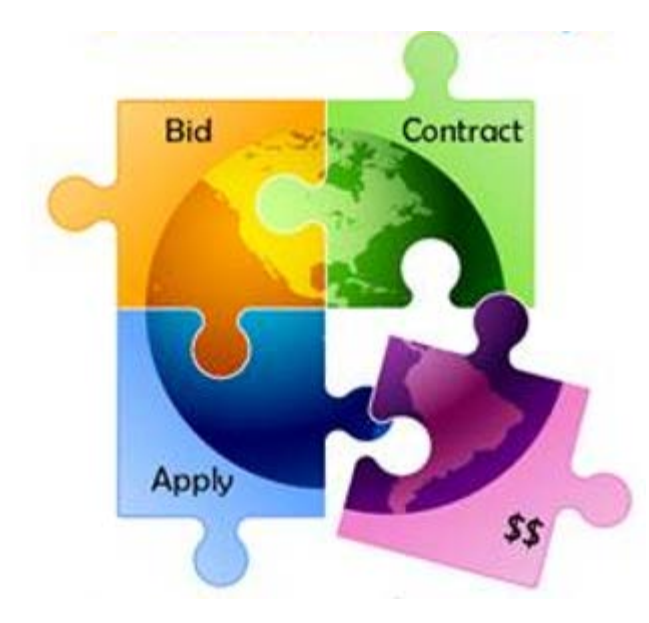

### **3 Sub-Categories for C2**

- Internal Connections (main)
- Basic Maintenance (BMIC)
- Managed Internal Broadband Services (MIBS)

## Internal Connections

- Wireless Access Points/Controllers
- Network Routers & Switches
- In-Building Structured Cabling
- Caching Servers
	- Only eligible servers
- **Firewalls** 
	- No advanced functions are eligible, like anti-spam, anti-virus, etc.
- Racks and UPSs
	- That support eligible equipment only
	- Network cards aren't eligible
- Equipment licenses
	- Multi-year licenses can be requested in first year
- Cloud-based functionality of this equipment
- Operating system software to support eligible equipment
- Installation and configuration
	- If wanted, be sure to specify this in your 470/RFP
- Taxes and fees
- Basic training on use of equipment
- Basic maintenance of eligible equip

- Not eligible:
	- Storage Devices
	- Voice/Video Components
	- End User Devices

## Internal Connections Purchase Timeline

- Equipment can be purchased as early as April 1, prior to funding year start
	- For example, applicants can purchase equipment on April 1, 2023 for FY 2023, even though funding year doesn't begin until July 1, 2023
	- However… vendors/applicants cannot be reimbursed from USAC until July 1
	- Applicants that purchase equipment prior to receiving funding commitment letter are risking paying full price
- Equipment can be purchased as late as September 30, following the end of funding year
- Allows applicants two full summers to install equipment

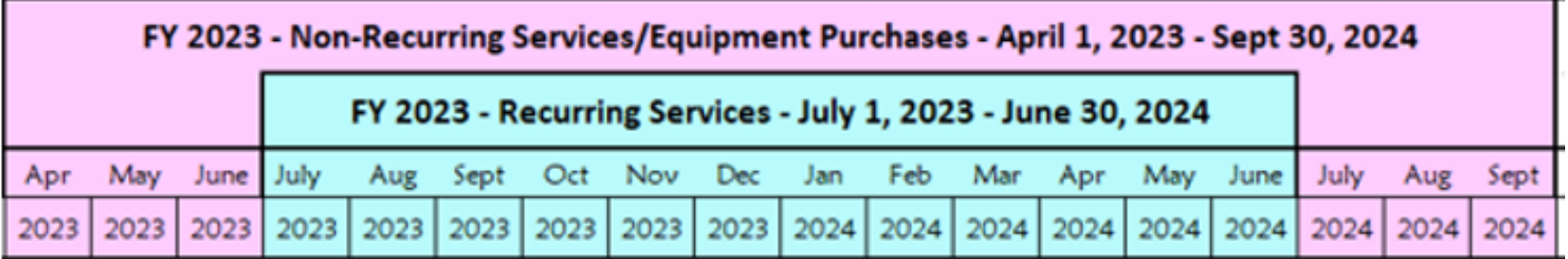

## Basic Maintenance (BMIC)

- Special eligibility conditions:
	- 100% eligible = basic tech support, configuration changes
		- Costs common when purchasing new equipment
	- Not eligible = Next Business Day equipment replacement
	- Conditionally eligible = repair of equipment, cable maintenance
		- E-rate will commit based on amount of contract
		- BUT…. Will only reimburse for time/parts used
		- C2 budget takes "hit" based on full commitment, not funds "used"
- Multi-year contracts must be amortized
	- Cannot apply for full cost of multi-year BMIC contract in Year 1
	- Must amortize and request discounts for that year, annually
- Can only be for services/work performed from during 12 month funding year (7/1/2023 – 6/30/2024)
	- Does not follow the  $4/1/2023 9/30/2024$  schedule
	- Does not follow the first 12 months of ownership schedule

### **For these reasons, I do not recommend applicants use their C2 budgets for BMIC. Rather, use C2 budgets for eligible equipment/installation.**

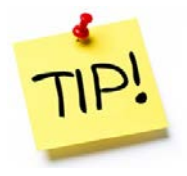

## Managed Internal Broadband Svcs

- Managed Internal Broadband Services (MIBS)
- Covers the operation, management, or monitoring of a LAN
- 2 Options:
	- Paying an outside vendor to own/maintain the equipment
	- Paying an outside vendor to maintain school-owned equipment
- Subject to the C2 budget caps
- Has traditionally not been popular among districts, just small schools and libraries that don't have their own IT staff

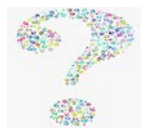

## Equipment Transfer/Disposal Rules

- **Transfers**: Beginning July 1, 2021, E-rate funded equipment from any year may be transferred between eligible buildings
	- If equipment is transferred between buildings within 5 years from date of purchase, must record reason and date of transfer and update asset inventory
		- No notice to USAC is required
	- Asset inventory must be retained for 10 years from date of purchase
- **Disposal**: Equipment may be disposed of, sold, transferred, etc. from 5 years from the date of installation
	- No notice to USAC required but asset inventory must be updated

# NIFs Not Eligible for C2 Funding

- Non-instructional facilities (NIFs) are not eligible for C2 funding
	- Must deduct proportional share of NIFs use of any shared equipment
- Equipment may be housed at a NIF, however
	- For example, a Wireless Controller may be housed at data center
	- Wireless Access Points in NIFs may not be purchased with E-rate funds

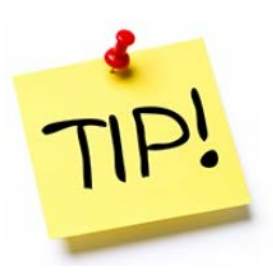

After 5 years, transfer equipment to NIF

## **Category 2 Budget Calculations**

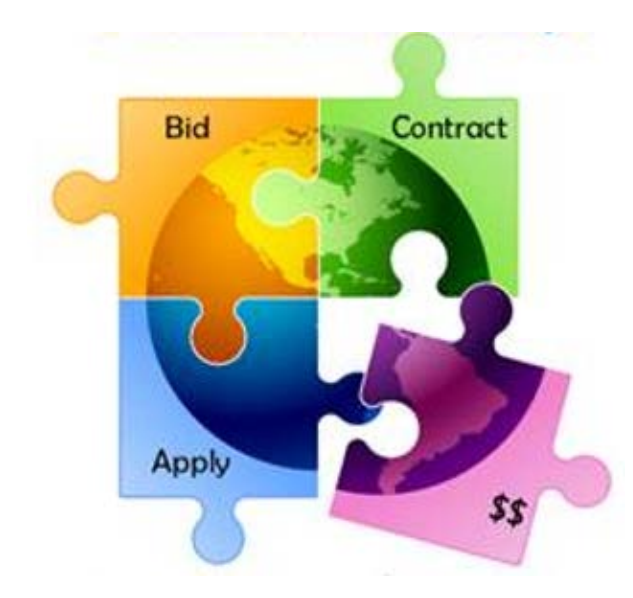

## Category 2, 5-Year Funding Caps

- Current C2 budget cycle Funding Years 2021 2025
	- All C2 budgets will reset in FY 2026 and no funding will be carried over
	- C2 budgets are *pre-discount*
		- Applicants' E-rate discounts then apply

### **C2 Budget Multipliers:**

### **Single Schools:**

**\$167** x total enrollment OR **\$25,000**, whichever total budget is greater

### **School Districts:**

**\$167** x total district enrollment, OR

**\$25,000** x total number of schools in the district

– Whichever total budget is greater

#### **Independent Libraries:**

**\$4.50** x total square footage OR **\$25,000**, whichever total budget is greater

#### **Library Systems:**

**\$4.50** x total square feet of all library branches OR **\$25,000**, whichever total budget is greater

### **Category 2 Pre-Discount Budget Example**

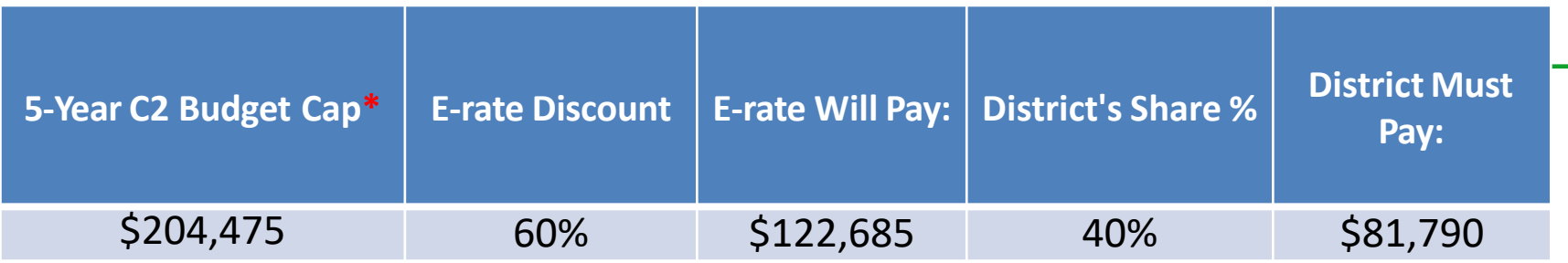

\* The C2 Budget Cap is the pre-discount price. E-rate discounts will then apply on top of the budget cap. In this example, district would still owe their 40% non-discounted share

• Future funding years: To determine what "remains" in a C2 budget for future years in the C2 "cycle", take the 5-Year Budget Cap and subtract the pre-discount amounts of what has been "committed" in the previous year(s) of the C2 cycle

**What is YOUR Remaining Category 2 Pre-Discount Budget for Current 2 Budget Cycle?**

## Calculating Remaining C2 Budgets

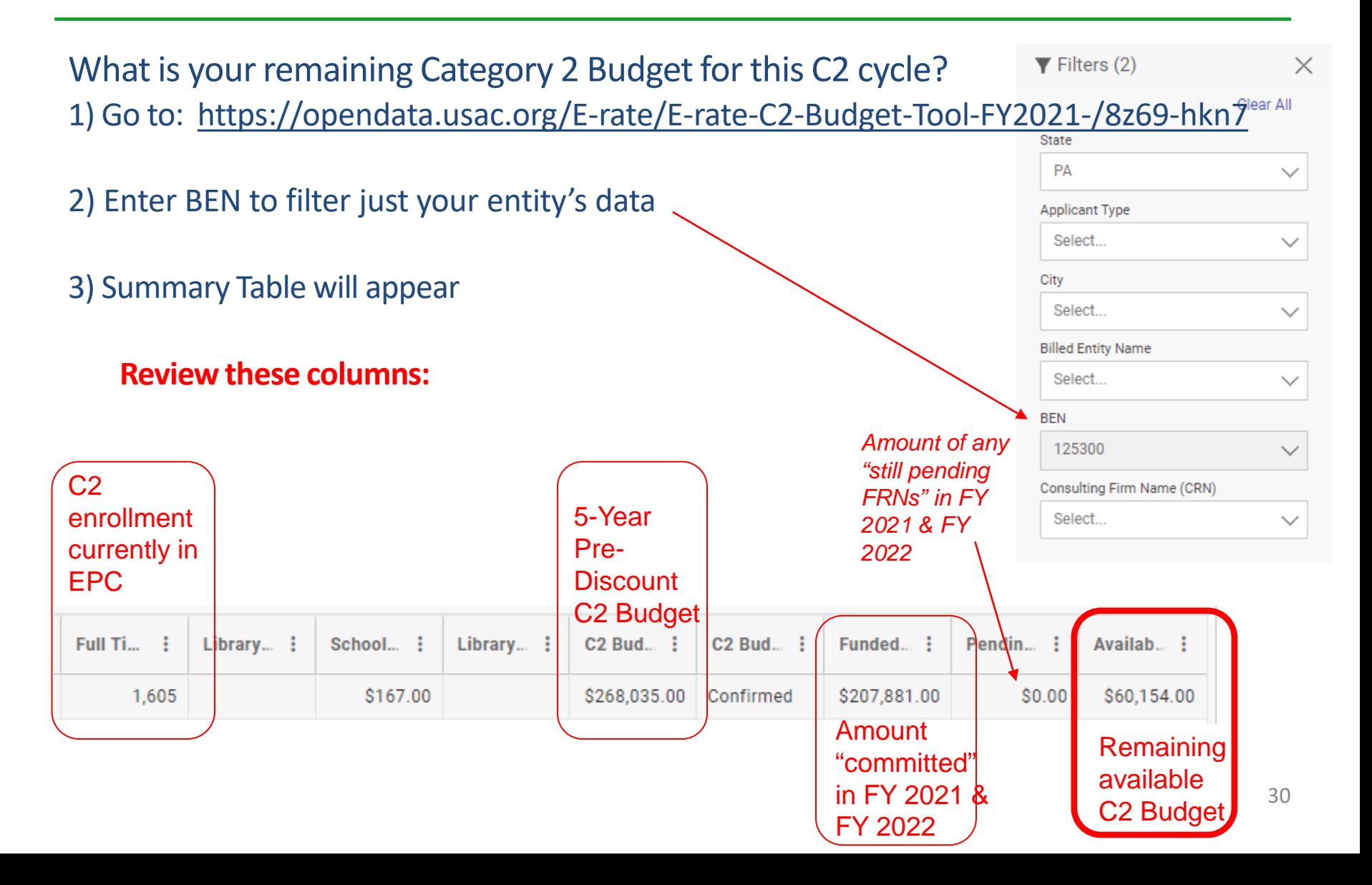

# Data Used for Category 2 Budgets

- Enrollment data entered in separate location in EPC (different from discount calculations)
- Why? Enrollments are set at beginning of each Category 2 Budget Cycle (FY 2021)
- Not required to update annually
- CAN update if it will increase your C2 budget
	- Must then ask for C2 Budget Recalculation from USAC

### **Where to update C2 enrollment data?**

>>> EPC Landing Page > District Name > Manage Organization > Scroll to bottom of page

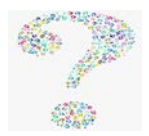

## Requesting More Funding Than Remains in C2 Budget

### **Don't Do It. Ever. Ever.**

- What happens if you do?
	- Your E-rate application will go into manual processing
	- Will be required to identify exactly what FRN line items should be reduced or eliminated to come into budget

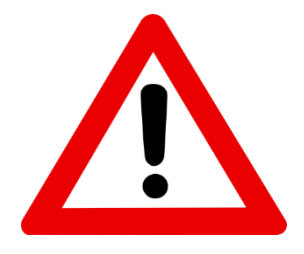

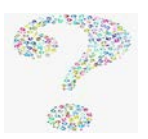

## **The Application Process**

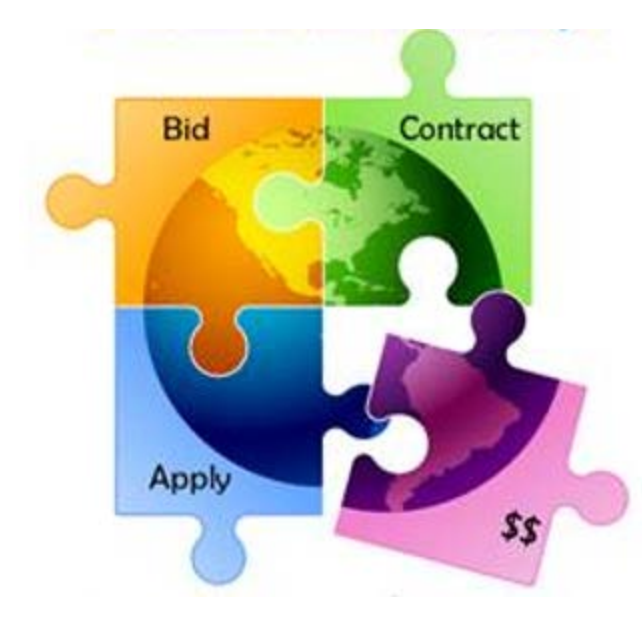

## Application Process Overview

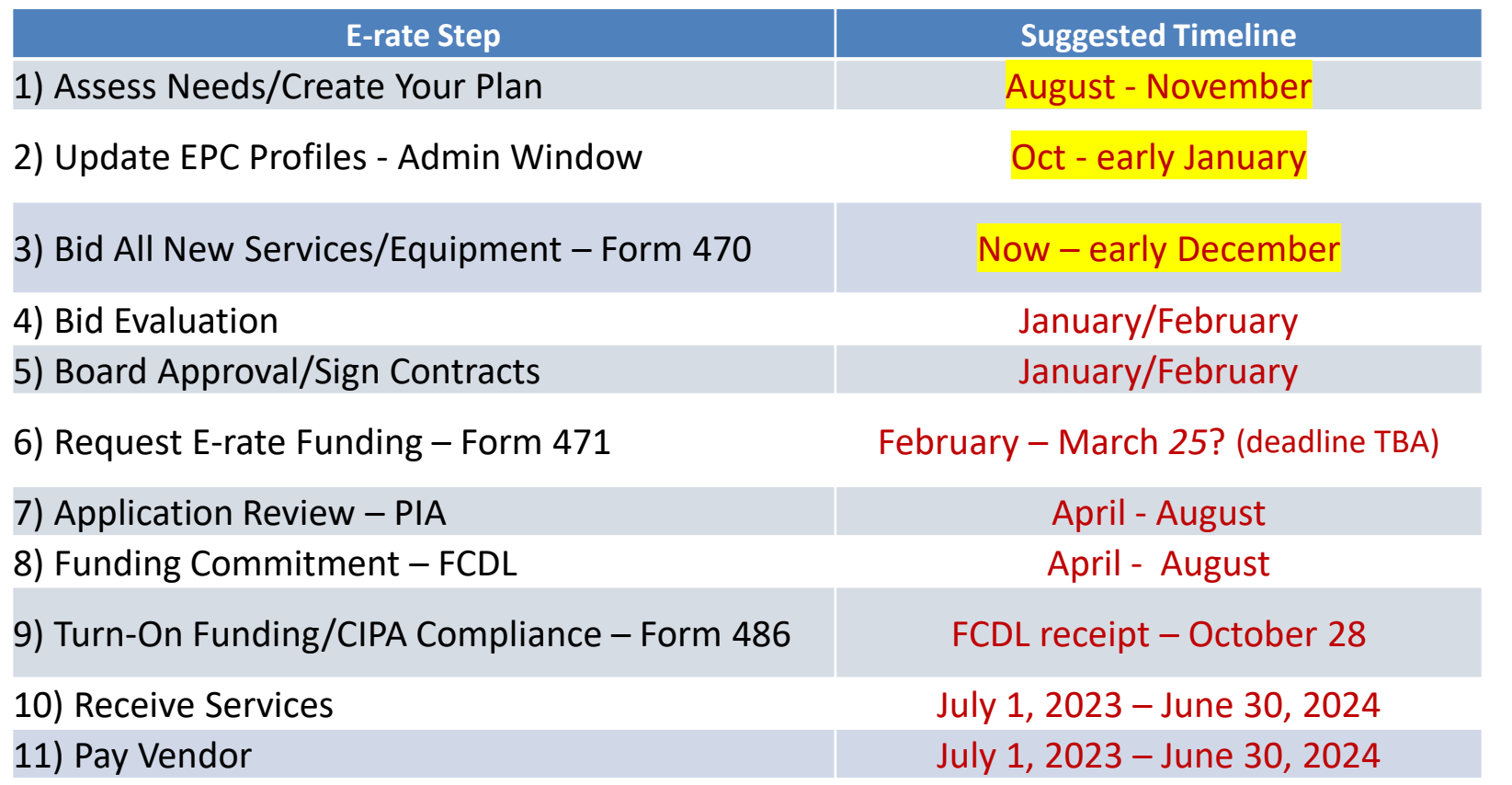

12) Submit Invoice to USAC – Form 472 BEAR if paid vendor bill in full (vendor submits Form 474 SPI to USAC if you received discounted bills)

October 28, 2024 (deadline)

## FY 2023 Application Cycle

- Funding years named for the year in which they begin
	- FY 2022 = July 1, 2022 June 30, 2023
	- FY 2023 = July 1, 2023 June 30, 2024
	- Application process begins 6-10 months ahead of start of next funding year

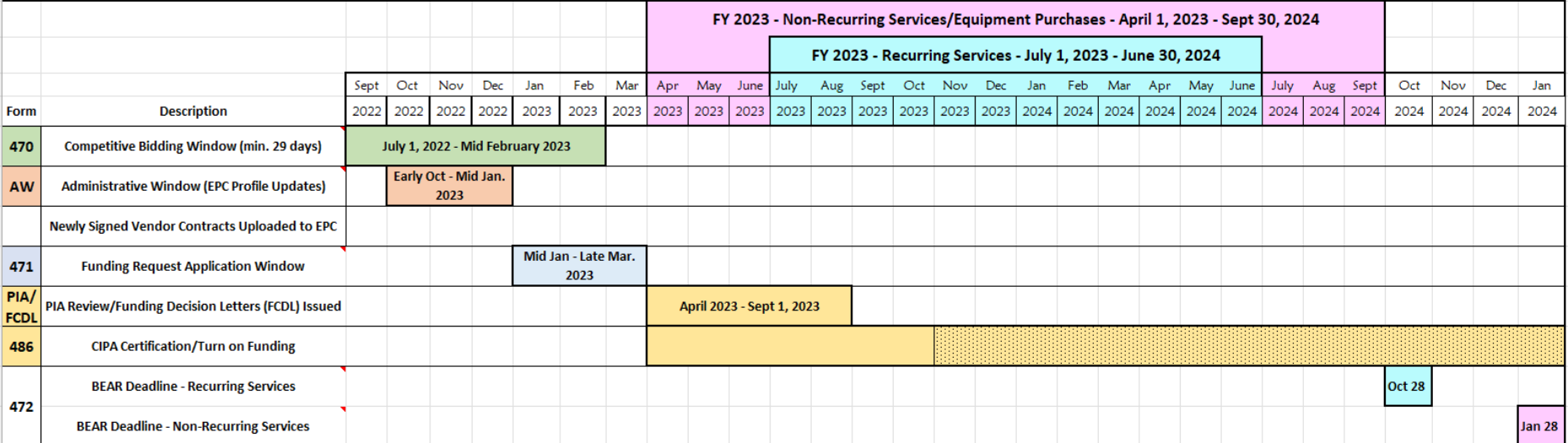

## Step 1… Assess Needs and Plan

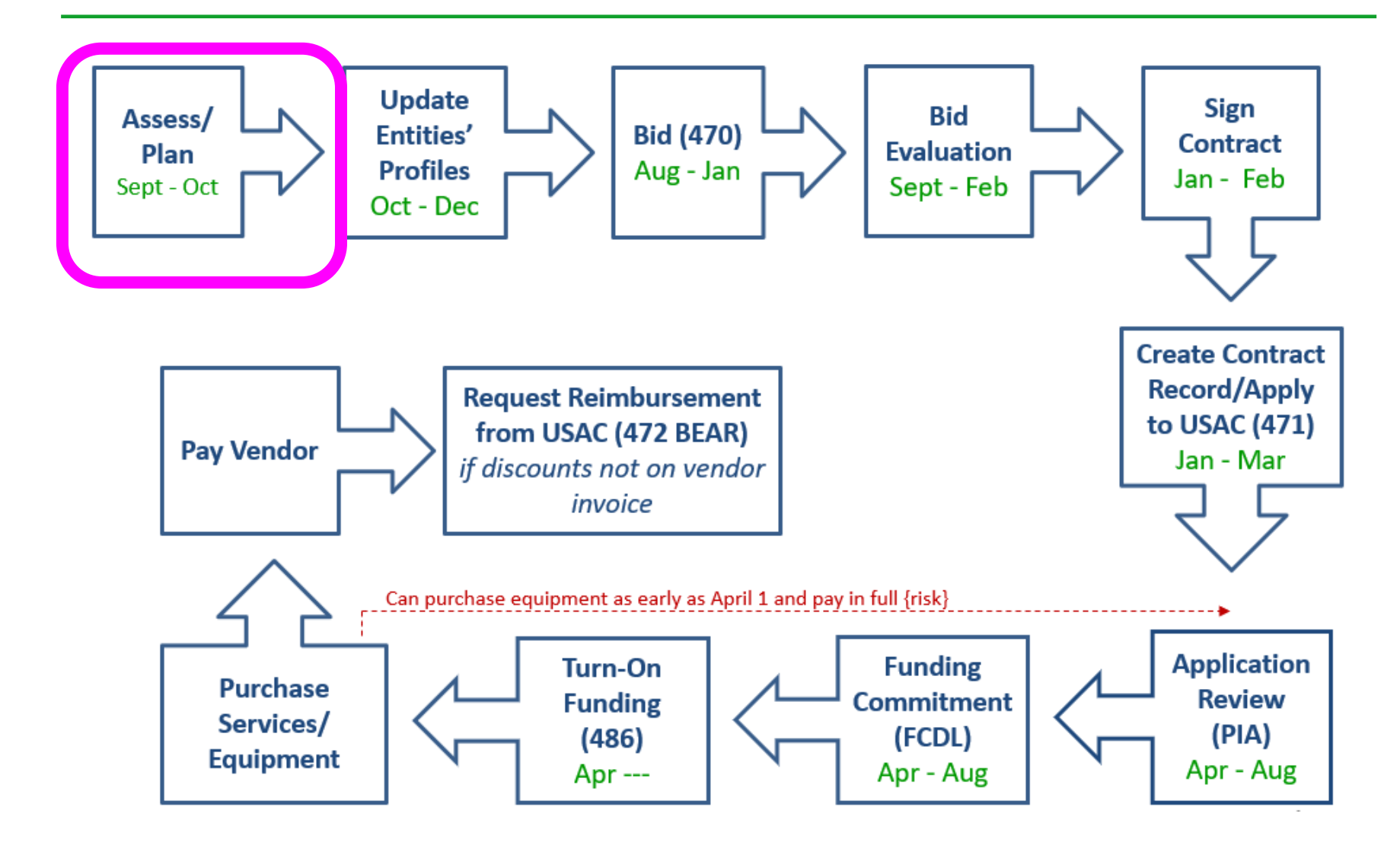
#### Step 1: Assess Need & Plan

- When? September/October/November
- Category 1: Review existing contracts to determine when they expire
	- Extend, if options available
		- Must have documentation to vendor of request to extend
	- If contract expiring, decide if upgraded services are needed

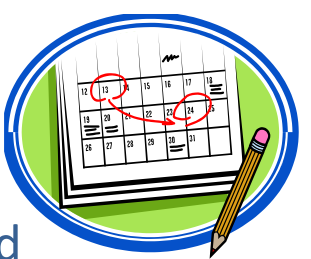

• Category 2: Determine what equipment/wiring is needed for each school over next 12 months

– Research options, prepare bid-list

#### **Review Julie's List of C1 Contract Expiration Dates**

– Coming soon to listserve

#### Step 2… Update Entities' Profiles

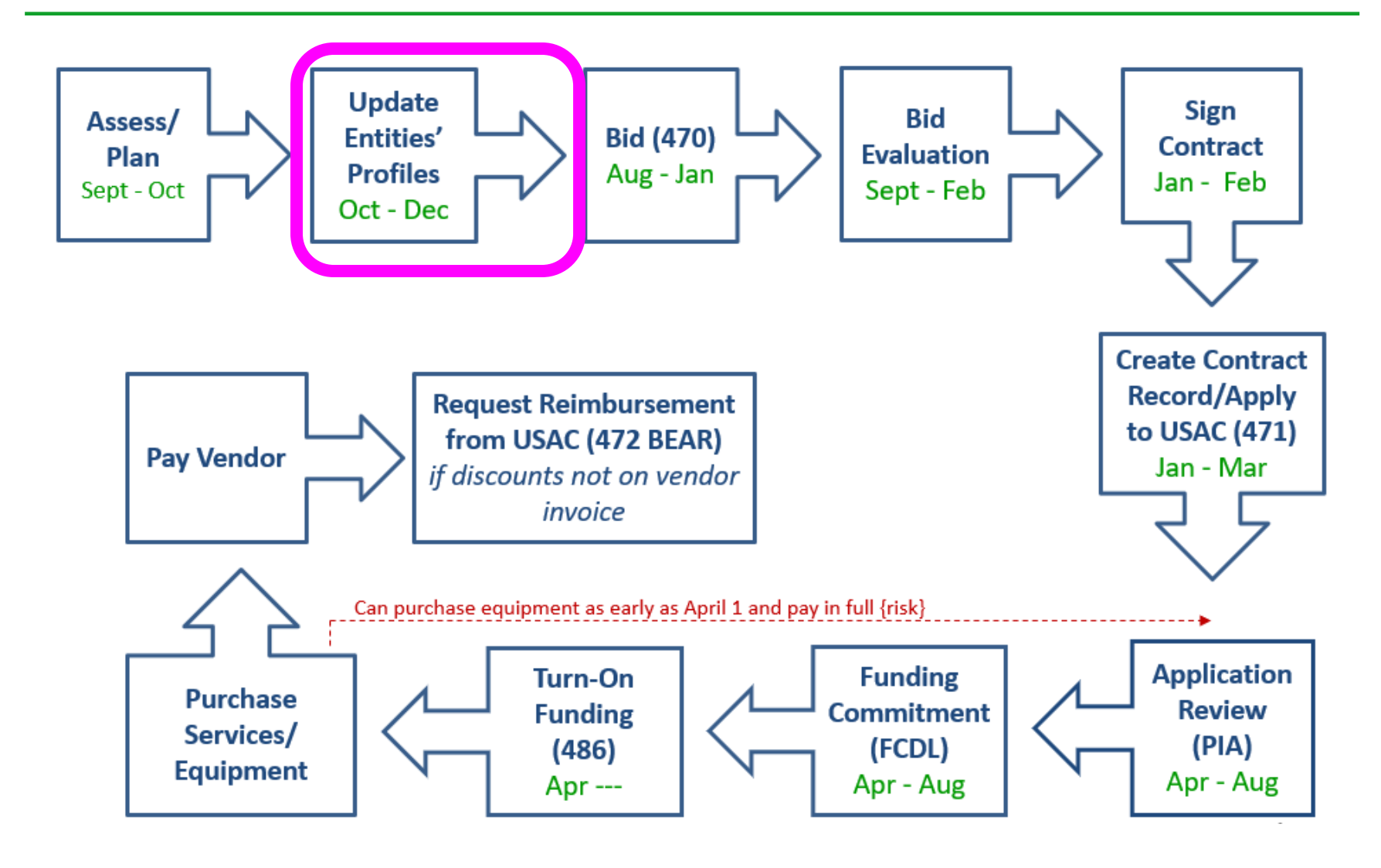

## Step 2… Update Entities' Profiles

- **Update Entities' Profiles during Administrative Window each fall**
	- 3-months when schools must update enrollment/NSLP data for each school
	- Data cannot be changed when Admin Window closes
	- Why? Libraries and consortia rely on schools' discount data to calculate their discounts
		- Their forms don't work unless data is "locked down"
	- PDE NSLP *draft* data should be available mid-December
- Confirm all entities, including NIFs, are in EPC portal
	- Contact CSB at 888-203-8100 to make entity adjustments
- Libraries do not enter this data
	- EPC linked to school district in which the library (or main library in a system) is located
	- Libraries just update square footage/address changes, if any

#### Step 3… Post Form 470s

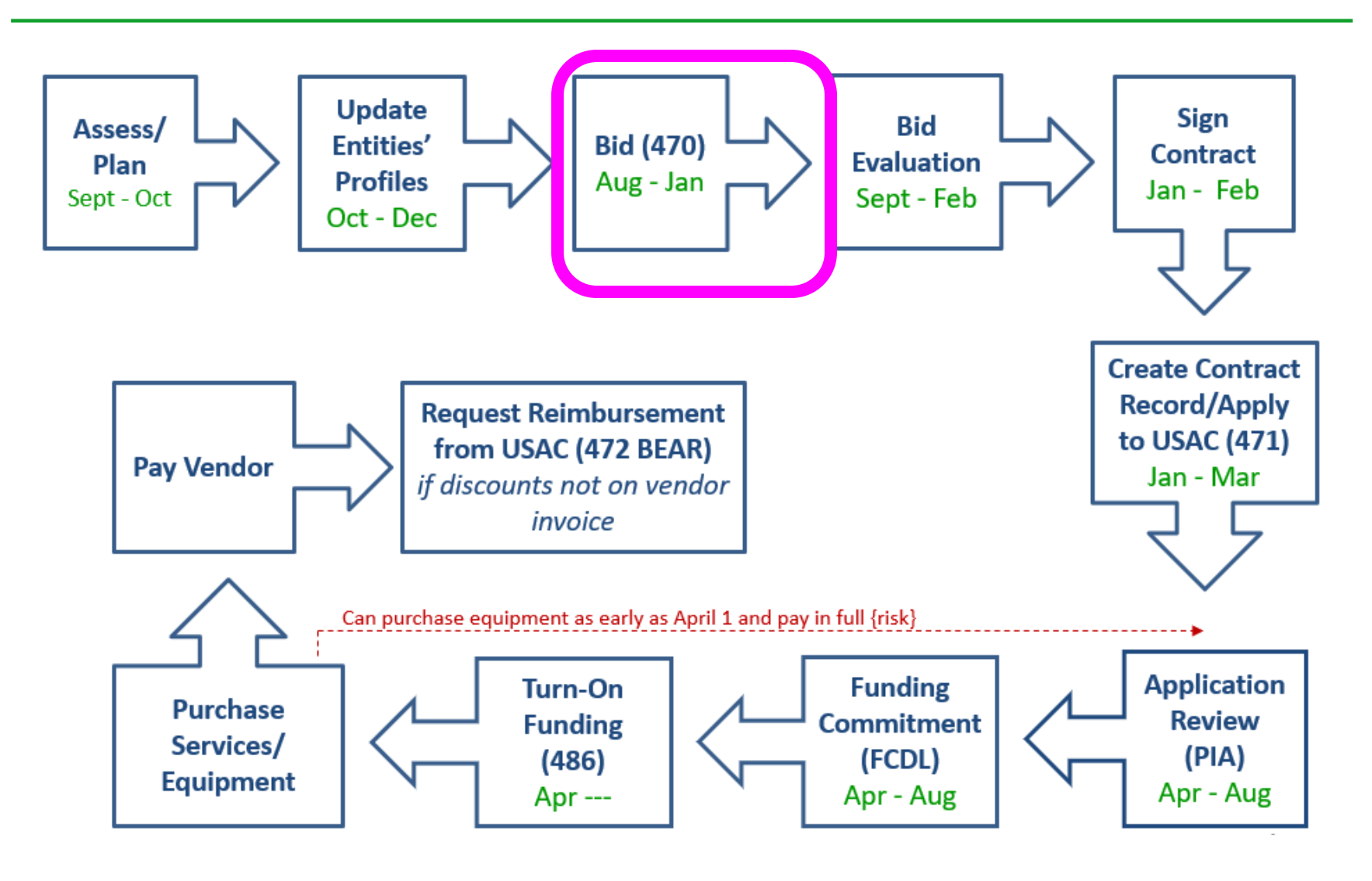

# Step 3: Posting the Form 470

#### **Purpose of the Form 470**

- Online form to notify vendors of services and equipment for which you are seeking proposals
	- All equipment/services for which you will seek funding on the Form 471 must have been posted on a Form 470
- Vendors are invited to submit bids/price quotes for 28 days from the date of certifying your Form 470
	- List bid due date in text box
	- Build in an extra 2 weeks for vendor question deadline
- You are NOT obligated to purchase any service/equipment listed on Form 470
- Category 1 and Category 2 can be filed on the same 470

### When Must a Form 470 be Posted?

#### **A Form 470 must be filed:**

1) If a service is covered on a Month-to-Month basis (meaning no contract exists – these are mostly cable modem-type services and you're not using CABIO);

- 2) At the beginning of any new contract
	- If you posted a Form 470 in a previous year, and then signed a multi-year contract that expires on or after June 30, 2024, you are not required to file a Form 470 for FY 2023

3) If you're upgrading service mid-contract and the upgrades and associated prices are not included in the original contract

#### **Contract extensions:**

- Contract extensions are permitted to be included in the original contract
- Must have a definite end
	- **OK:** For example, a 3-year contract, with two 1-year renewals. Will not require new 470 until the end of 5 years
	- **NOT OK:** 3-year contract that automatically renews. Will require new 470 at the end of 3 years
- Must notify vendor if you want to exercise one of your contract extensions
	- Can be as simple as an e-mail; some vendors want contract amendment
	- USAC will ask for this during your application review

### Requests for Proposals (RFPs)

- RFPs not required, except for:
	- Minimum state bidding threshold requirements for equipment (public schools)
	- All applicants seeking dark fiber or self-provisioned fiber projects
- USAC considers any bidding document provided to vendors an RFP
- If issuing an RFP, all documents that constitute that RFP must be uploaded with Form 470 at time of filing
	- Cannot cite to a website bidding advertisement
	- **Important**: Any addenda or other documents given to vendors after the Form 470 is filed must be uploaded to existing 470
		- Must restart 28-day clock if any changes are made to the original RFP
- Vendors cannot provide RFP language or bid lists

### When to File the Form 470

**Deadline**: Form 470 must be posted online at least 29 days before the Form 471 window close

For example:

- If Form 471 deadline is March 25; therefore…
- $-$  February 25, 2023 = 470 Deadline
	- DO NOT wait this long! Gives you 1 day to evaluate bids, negotiate contracts, seek board approval, sign contracts, and then file the Form 471 by the 471 deadline
	- File 470 before December 1, if possible
- **Helpful Form 470 and RFP Narrative Guide at:** [http://e-ratepa.org/wp-content/uploads/2014/03/8-5-RFP-](http://e-ratepa.org/wp-content/uploads/2014/03/8-5-RFP-Form-470-Narrative-Guide-FY-2023-PA-NEW.pdf) Form-470-Narrative-Guide-FY-2023-PA-NEW.pdf
- **C1 Form 470 Filing Guide:** [http://e-ratepa.org/wp-content/uploads/2014/03/8-2-Category-1-Form-470-](http://e-ratepa.org/wp-content/uploads/2014/03/8-2-Category-1-Form-470-Filing-Guide-FY-2023.pdf) Filing-Guide-FY-2023.pdf
- **C2 Form 470 Filing Guide – Public Schools**[: http://e-ratepa.org/wp-content/uploads/2014/03/Category-2-](http://e-ratepa.org/wp-content/uploads/2014/03/Category-2-Eligibility-Form-470-Bidding-Guide-Public-Schools.pdf) Eligibility-Form-470-Bidding-Guide-Public-Schools.pdf
- **C2 Form 470 Filing Guide – Non-Public Schools**: http://e-ratepa.org/wp- [content/uploads/2014/03/Category-2-Eligibility-Form-470-Bidding-Guide-Non-Public-Schools-and-](http://e-ratepa.org/wp-content/uploads/2014/03/Category-2-Eligibility-Form-470-Bidding-Guide-Non-Public-Schools-and-Libraries.pdf) Libraries.pdf

# Public Schools Only: PEPPM for C2

- In PA, public schools may use the state PEPPM contract for Category 2 purchases
- No Form 470 is required, but PEPPM mini-bid process is required
	- All vendors in a certain 'category' must receive mini-bid equipment list
	- Proposals must be accepted for 14 days
	- Factors besides price may be considered
- PEPPM bidding guide coming soon: [http://e-ratepa.org/?page\\_id=6121](http://e-ratepa.org/?page_id=6121)
- For FY 2023, cannot bid until at least January 2, 2023

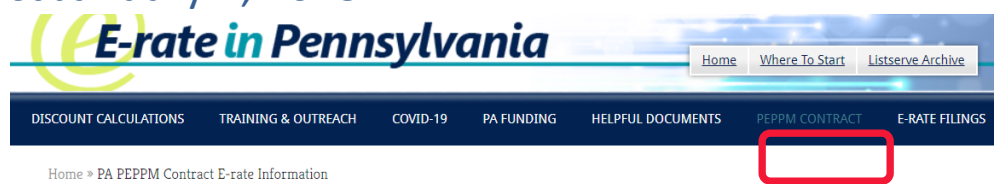

#### **PA PEPPM Contract E-rate Information**

For schools that choose to use the PEPPM Contract as the procurement option for their Erate Category 2 applications, a mini-bid process must be conducted among all manufacturers that can provide that "category" of equipment in order to meet the E-rate requirement that all equivalent product lines must be provided the opportunity to submit proposals. This page provides a comprehensive, yet simple, step-by-step guide to conducting your PEPPM Mini-Bid and I encourage everyone to review the guide before you begin.

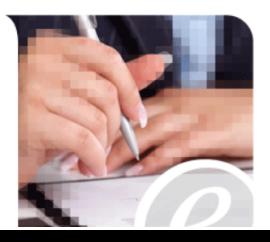

## During the Bidding Period…

- After the Form 470 has been posted online, vendors submit proposals directly to the school or library
- Proposals must be accepted for a minimum of 28 calendar days
	- Applicants should specify a bid deadline in the Form 470/RFP
	- Can be longer than 28 days
- Vendors will contact you if they need additional information
- When contacted by a vendor, you must indicate your willingness to receive a proposal for services listed on Form 470
	- Do NOT say you are just going to stay with your current vendor
- May conduct pre-bid meeting with vendors

#### Step 4… Evaluating Bids

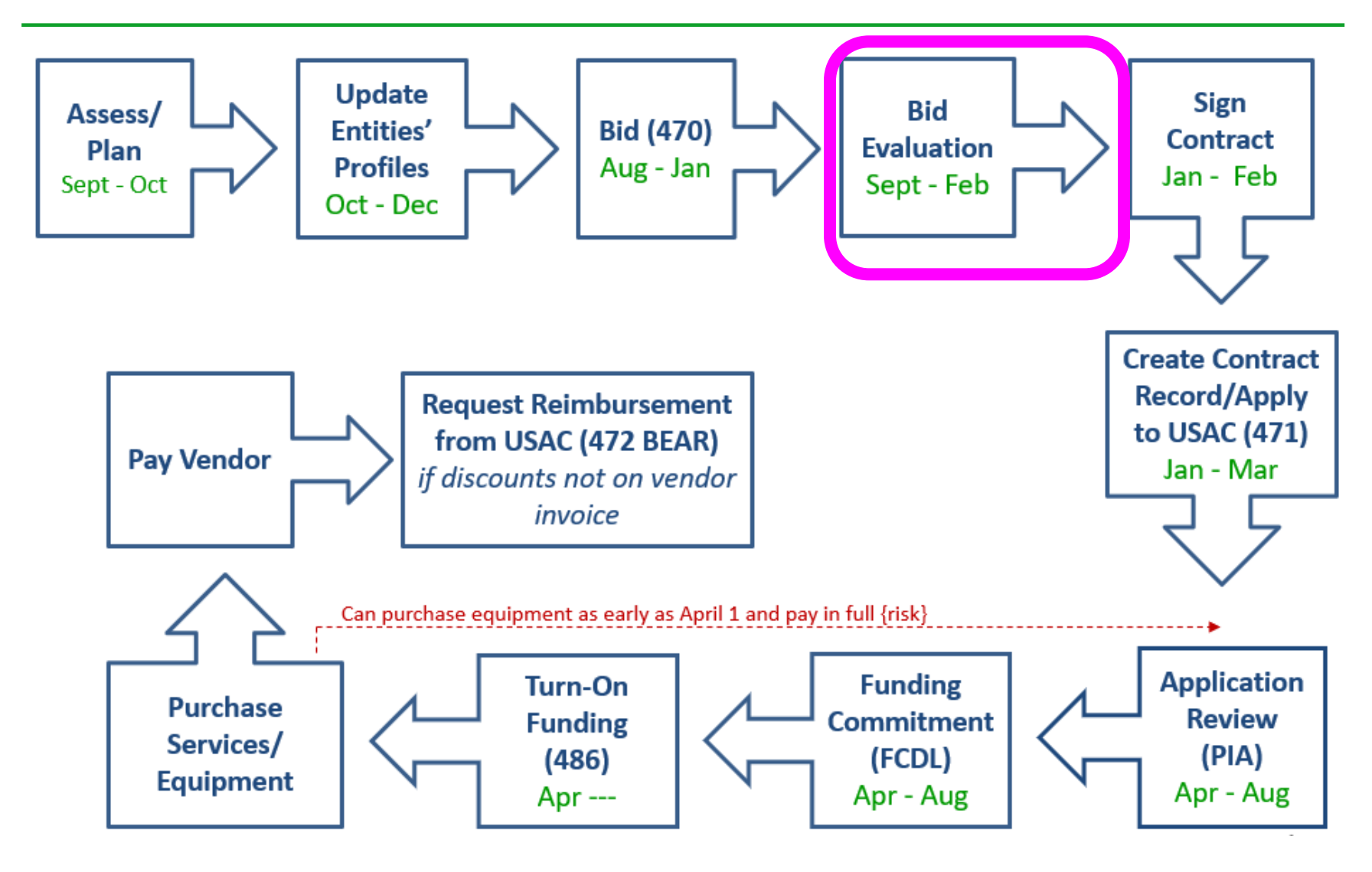

### Step 4: Evaluating Bids

- After the bid due date (which must be at least 29 days after 470 is posted), applicant must review all qualified bids received for all services or equipment
- Must create and retain bid evaluation matrix

**Services: Price of eligible services/equipment MUST be the most heavily weighted factor during bid evaluation**

- Examples of other evaluation criteria:
	- Quality of proposed solution
	- Cost of ineligible items
	- References
	- Experience with the vendor
	- Ability to meet installation deadline

#### **Equipment: In PA, public schools must select low-bid among all qualified proposals unless using PEPPM contract (then can include bid evaluation factors)**

- Retain all winning and losing bids and all correspondence between applicant and all vendors (winning and losing)
- Helpful Guide: <http://e-ratepa.org/?p=33972>

# Disqualifying a Bid

- In order to DQ a bid, the bid disqualification reason must have been stated in the Form 470 or in the RFP
- **DQ reasons must be yes/no** (either they complied or they did not)
- *Examples*:
	- Vendor must submit a proposal by the deadline stated in the 470/RFP
	- Vendor must bid on all services requested in the 470/RFP
	- Vendor must be authorized to do business in PA
	- Equipment must be compatible with District's existing XXX equipment
		- Be sure to then list the existing equipment in the district
	- Equipment cannot be refurbished or "gray market"
	- Vendor must be willing to provide discounted bills
	- Vendor must attend pre-bid walk-through
	- Vendor must submit bid bond
- When disqualifying a bid, make a note of the exact reason for DQ reason and show where it was stated in the 470 or RFP

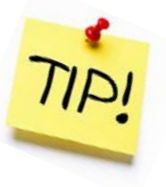

#### Received No Bids?

- Document via an email or file memo that no bids were received
- Existing Services: can continue to receive services from existing service provider
- New Services/Procurement: Solicit bid from willing vendor (who is not your brother-in-law)
	- Make sure price is cost-effective
	- Check marketplace options from other vendors in your area or nearby areas
	- Save research and information to justify buying service from this vendor

## Bid Evaluation Matrix Example

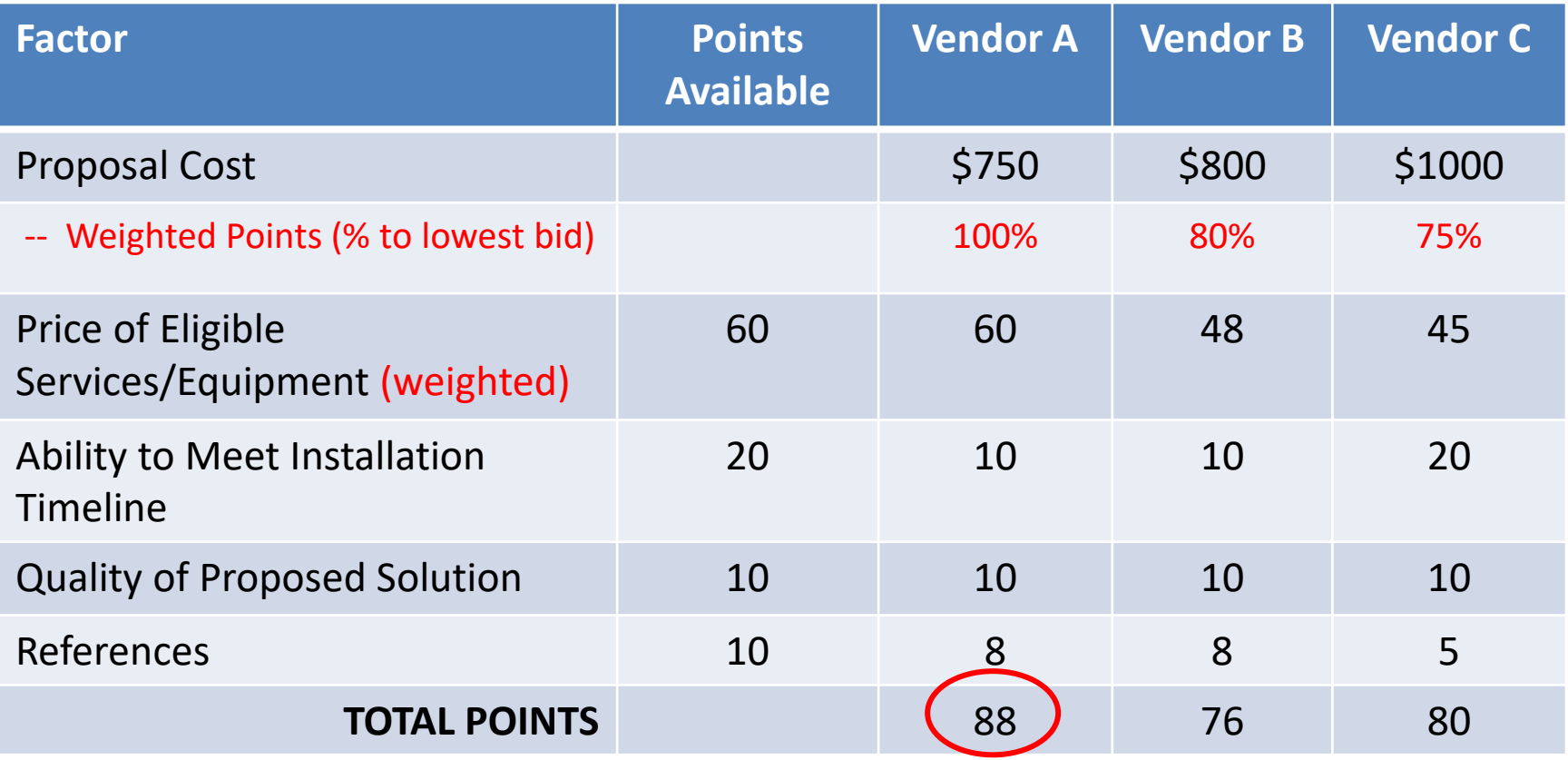

### Step 5… Signing Contracts

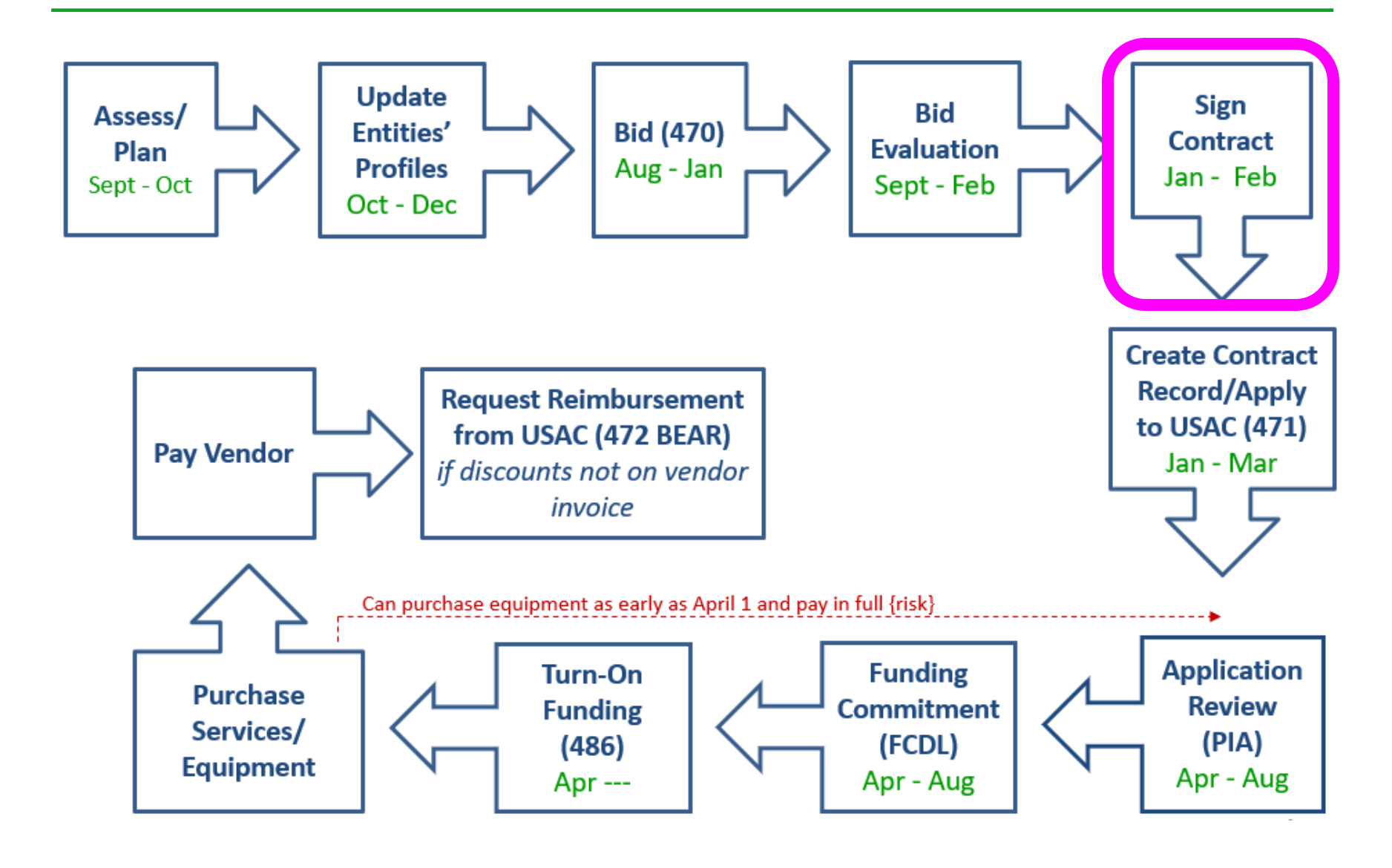

#### Vendor Contracts

- Contracts must be signed/dated by the *applicant* before you submit Form 471
	- Unless receiving services on month-to-month basis
	- Vendor can sign after the Form 471 deadline
	- Obtain board approval, if required, prior to signing vendor contract
- Cannot select 2 vendors to provide the same service
	- FCC believes there should always be one bidder that is more 'cost effective' than any other

**I**. Do not accept vendor's standard Ts & Cs

#### **Negotiate**!

• Contract guidance available at: <http://e-ratepa.org/?p=33992>

#### Step 6: Contract Records/Applying for Funding (Form 471)

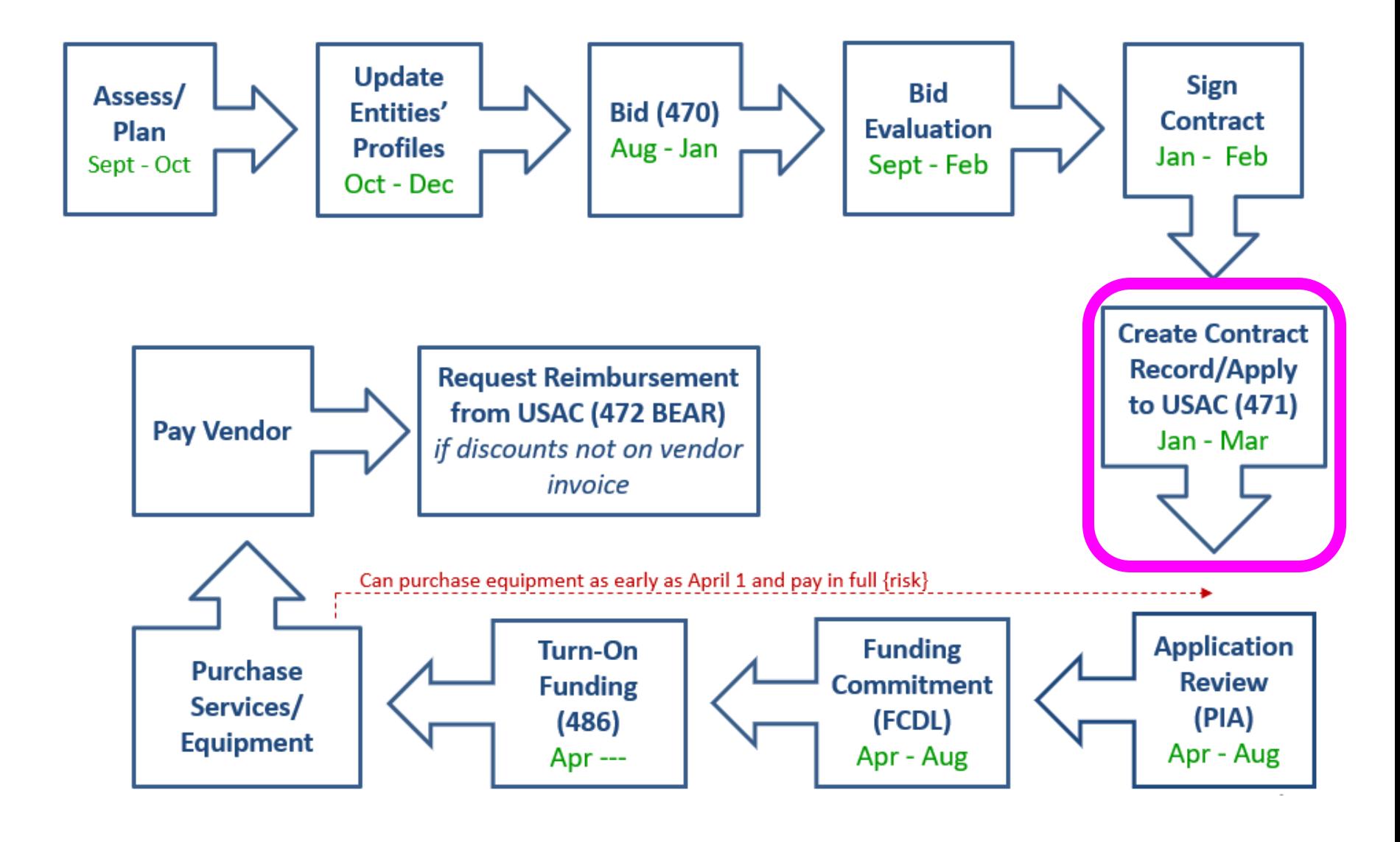

#### Step 6a: Upload New Contracts into EPC

- All NEW contracts must be uploaded into the 'EPC Contract Module' before starting the Form 471
	- -- > EPC Landing Page > District Name > Contracts from top toolbar

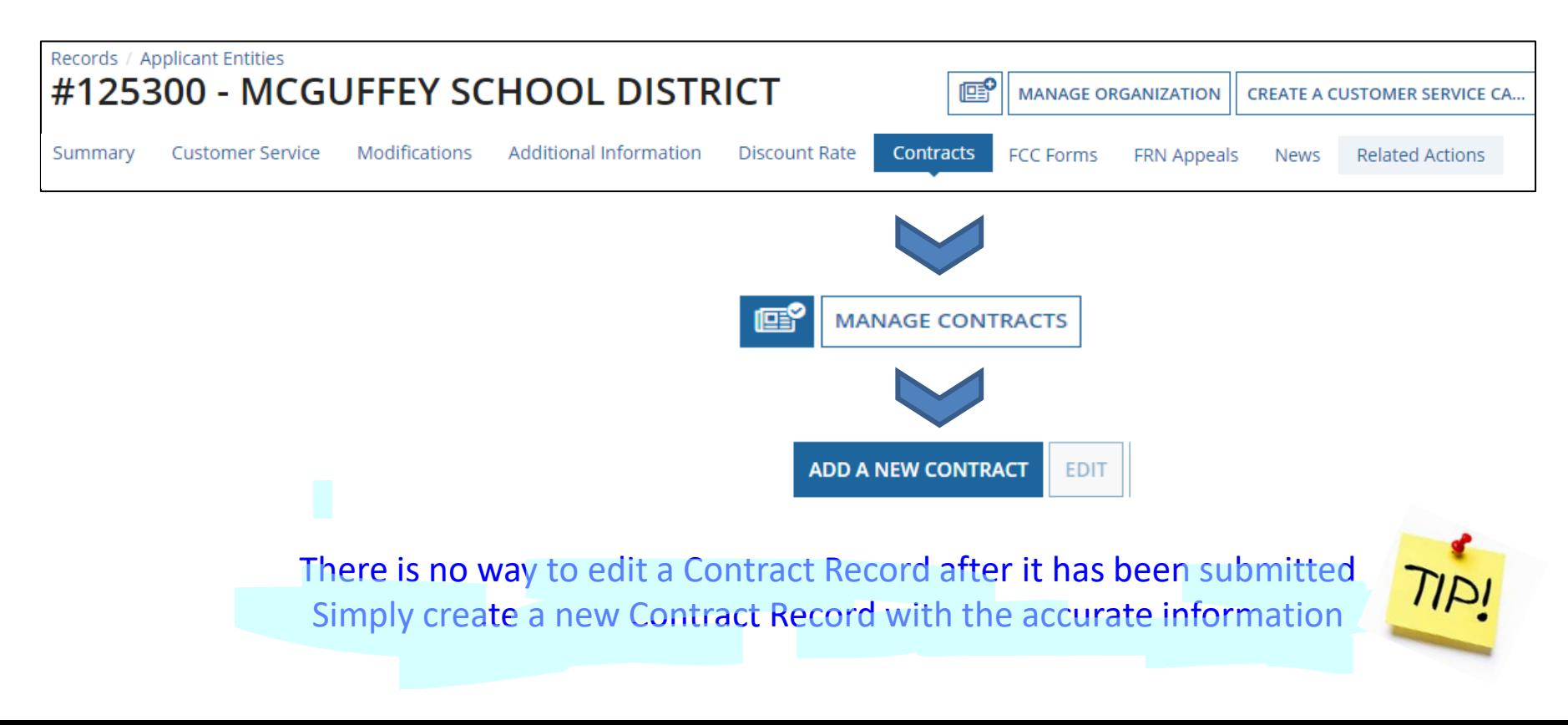

### Purpose of Contracts Module

• When completing a Form 471 Funding Request on the 471, you must indicate how you will be purchasing the requested services – either via a Contract, Tariff or Month-to-Month (MTM) basis:

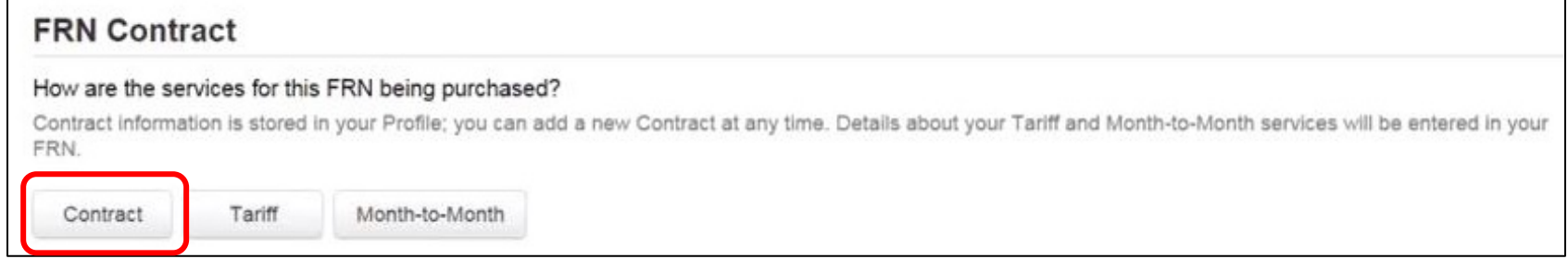

- If you select 'Contract,' you will then be asked to select from the list of your Contract Records from the Contract Module
- The Contract Record selected will then be "linked" to the Form 471 Funding Request

### Contract Record Hints

- Assign is a very descriptive nickname
	- Recommended: Service Vendor Year Signed
	- Example: "Internet Zito 2023"
- Upload copy of contract
	- If you don't, USAC will simply ask you for it during their application review
- Enter following data:
	- 470 used to bid service
	- Contract signing date
	- $-$  # of bids
	- How many contract extensions, if any
	- Service provider selected (SPIN)
- Contract record will not ask for contract expiration date
	- This is listed with each funding request in the 471

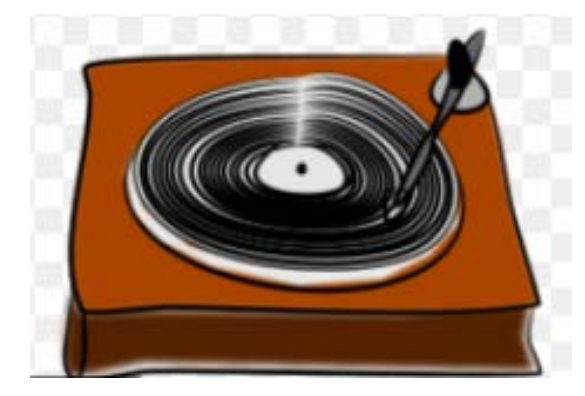

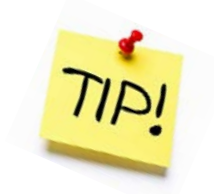

## Step 6b: Filing the Form 471

#### **Purpose of the Form 471**

- Filed by entity that actually pays the bills (the Billed Entity)
- Formally requests E-rate funding commitments from USAC
- Asks detailed questions about services or equipment
- Shows which entities are receiving service
- Shows discount calculations (from EPC)
- Links to a Contract Record(s) to show which Form 470 was used to bid services, contract signing dates, contract amounts, etc.

#### **Funding Requests**

- Each separate funding request is assigned a number, called a Funding Request Number (FRN)
- Each FRN is "built" by adding FRN Line Items

### When and How Many to File

- **471 Application Window: early January – mid March** Do **NOT** miss this deadline!
- Must be filed in EPC
- Category 1 and Category 2 must be filed on separate applications
	- Multiple applications are ok
- Read the listserve messages for important filing tips

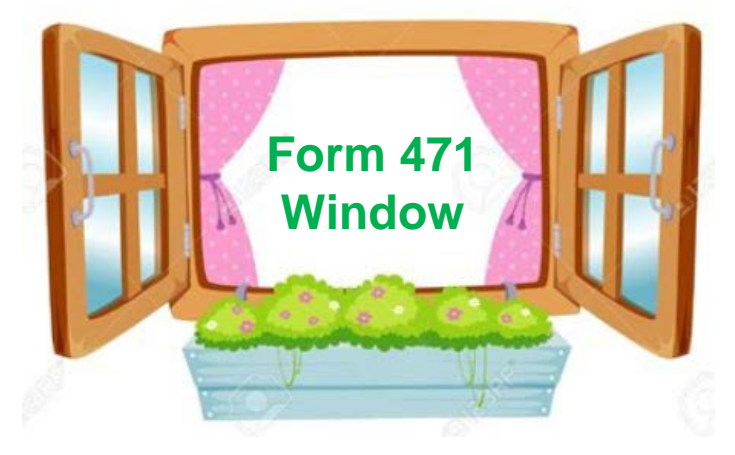

#### Step 7: PIA Application Review

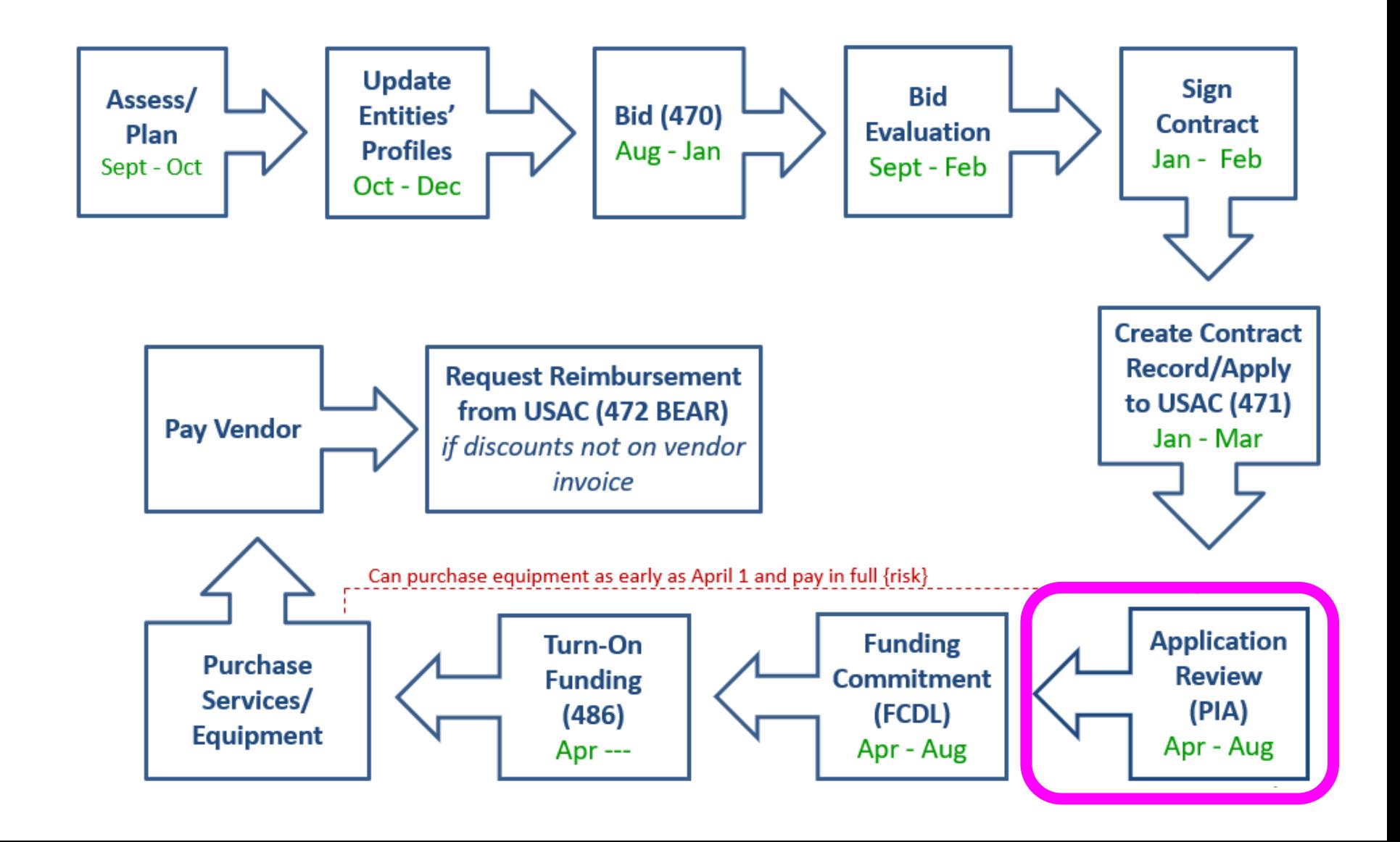

## Step 7: PIA Review

#### **Program Integrity Assurance (PIA) Review**

- USAC team that reviews all applications submitted within the "Form 471 Window" and makes determination on funding approval/reductions/denials
- Checks for rule compliance
	- Eligible services
	- Eligible entities
	- Appropriate discount level
	- Competitive bidding violations
	- Category 2 budget levels

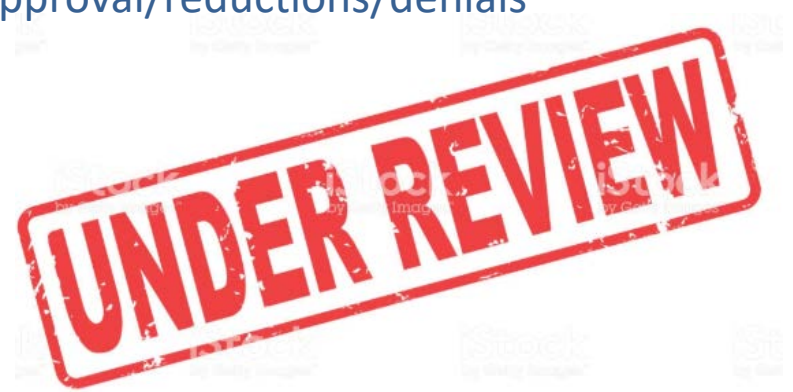

- The 471 main contact will receive an email notification that PIA questions are pending in EPC about their application
- Applicants have 15 days to respond
	- Can seek a single, 1-week extension
- PIA will notify if they intend to deny or reduce request

#### Step 8: Funding Commitment **Decisions**

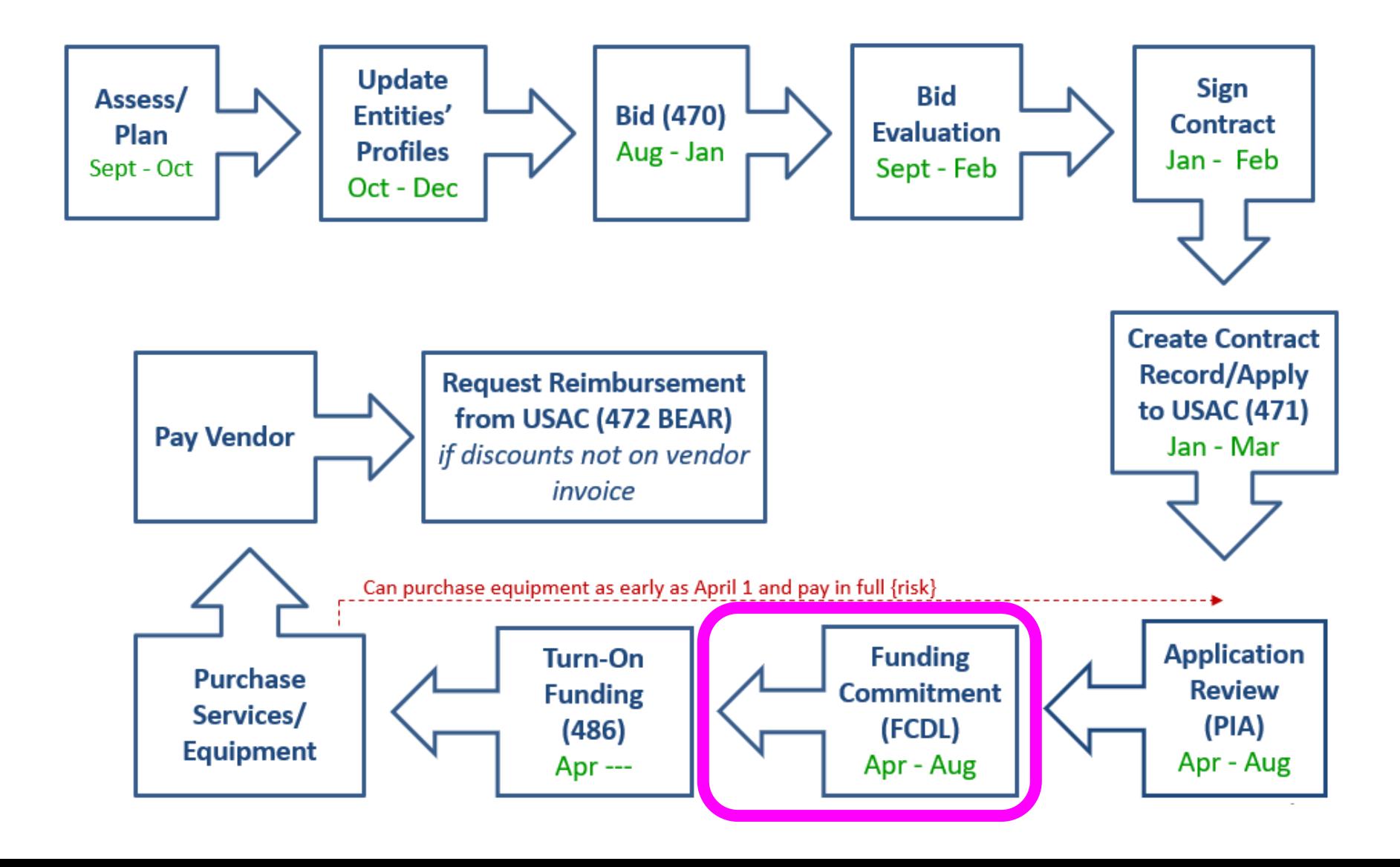

### Step 8: USAC Issues FCDL

#### **FCDL = Funding Commitment Decision Letter**

- Funding "waves" are released weekly (usually waves issued on Thursdays)
	- Goal is to have all "workable" applications funded by Sept 1
- FCDLs e-mailed to Form 471 contact and EPC AA
- Gives approval decisions of each funding requests (FRNs) on Form 471
- Can appeal within 60 days if you don't agree with their decision
	- Appeal to USAC first
	- Can then appeal to the FCC if USAC denies

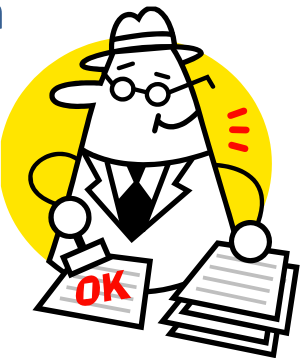

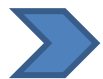

Watch PA E-rate listserve for weekly wave notices!

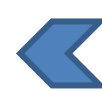

#### Step 9: Filing the Form 486

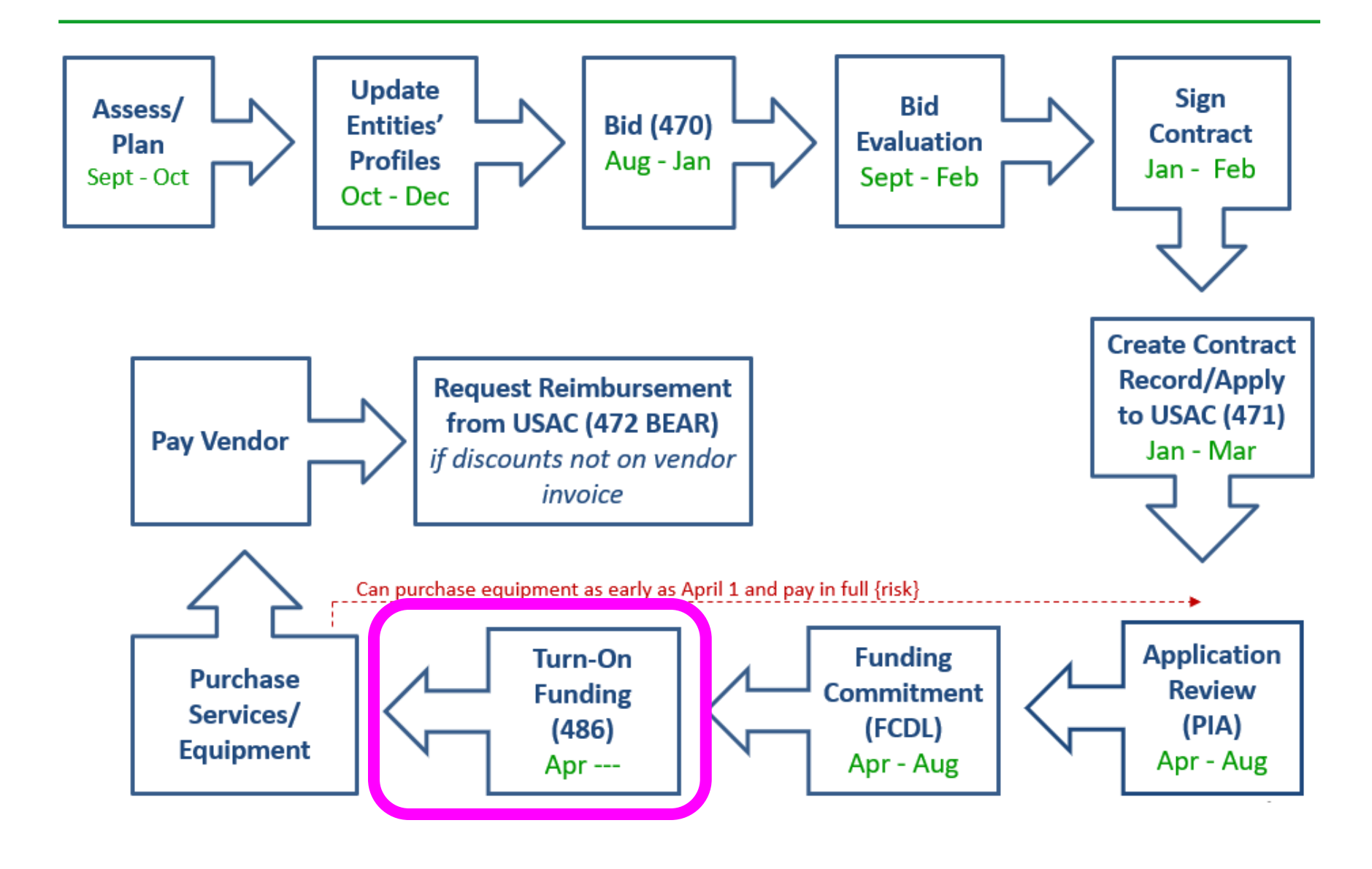

# Step 9: Form 486

#### **Form 486 Receipt of Services Form**

- Informs the SLD that services have (or will) **start**, and
- $-$  Informs the SLD that your school or library is **CIPA** comp
- Can only be filed after the FCDL has been issued
- Neither BEAR and Vendor invoices can be paid until the Form 486 has been submitted and approved
	- Approval is usually instantaneous unless you check a wrong box
	- Most vendors will not discount bills or order equipment until the Form 486 has been submitted
- Form 486 is **very** simple! Almost all data fields pre-populated

**Deadline**: 120 days after FCDL date or October 28, whichever is later

- Can be filed immediately after FCDL received, even before July 1
- USAC will deduct 1-month's funding for each month the form is late

Always list Service Start Date as July 1

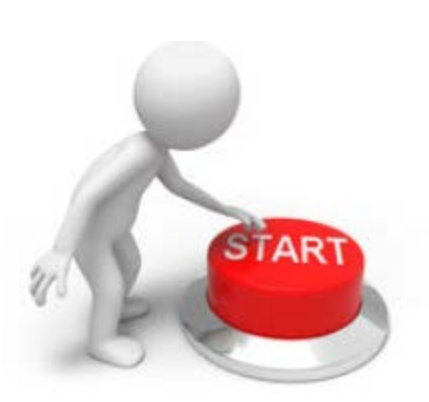

#### CIPA Requirements

**Any school or library receiving either Internal connections or Internet access must, OR ECF funding for internet access must...**

- Filter all Internet access
- Have an Internet Safety Policy that addresses required elements
	- Policy must have been adopted after public hearing
- Schools' (not libraries) Internet Safety Policies must include *"... educating minors about appropriate online behavior, including interacting with other individuals on social networking websites and in chat rooms and cyberbullying awareness and response."* 
	- This means that schools are required to teach online safety to students as a prerequisite to receiving E-rate funding
- Recipients only receiving telecommunications services are exempt from E-rate CIPA compliance
- Consortium members submit Form 479 to consortium leader certifying compliance in order for consortium lead to submit Form 486

#### Step 10: Receiving Services/Equipment

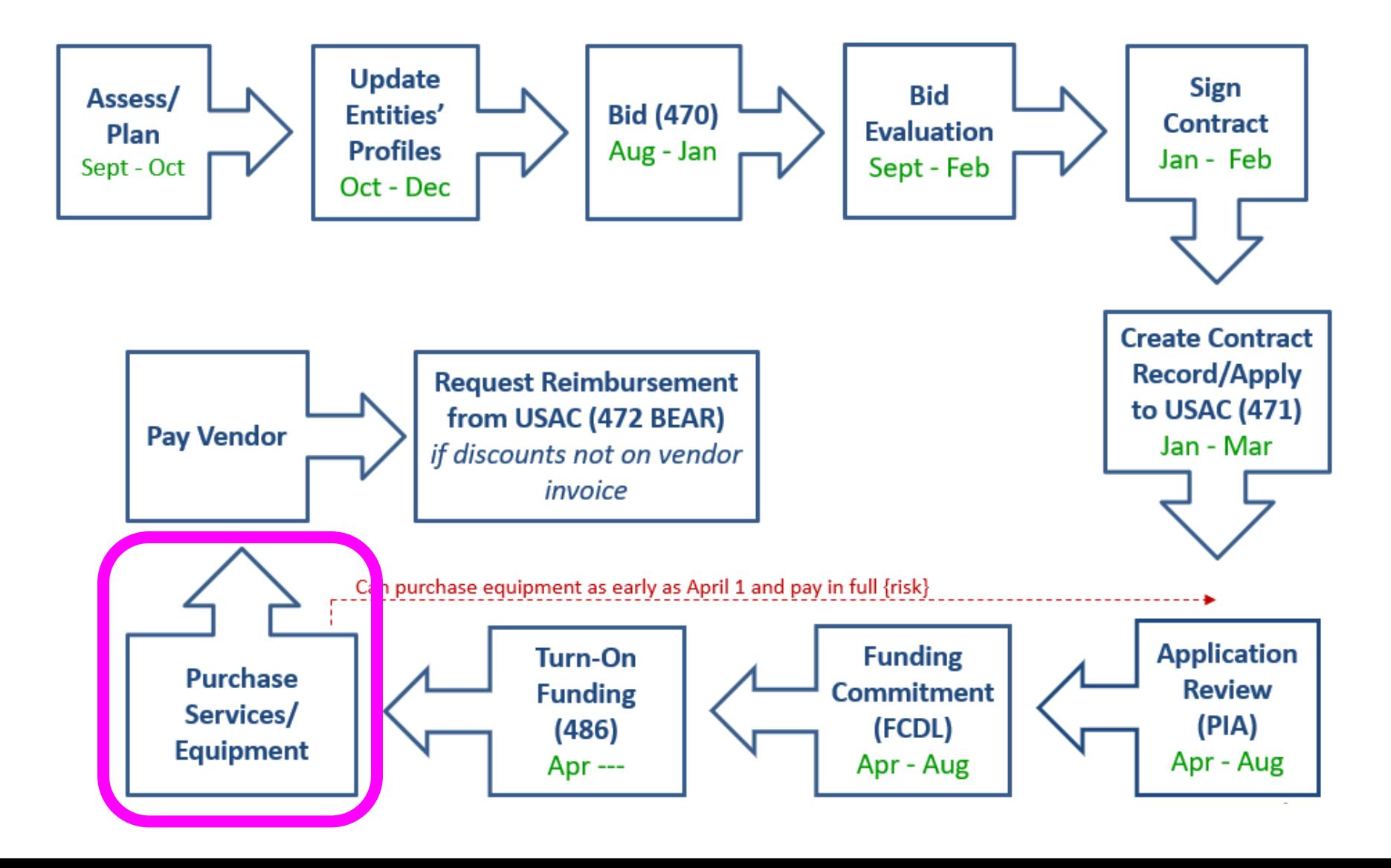

# Category 1 Delivery Timeline

- Category 1 services must be delivered between July  $1 -$  June 30
- Installation may occur as early as January 1 or contract signing date, whichever is later
	- Services may not BEGIN until July 1

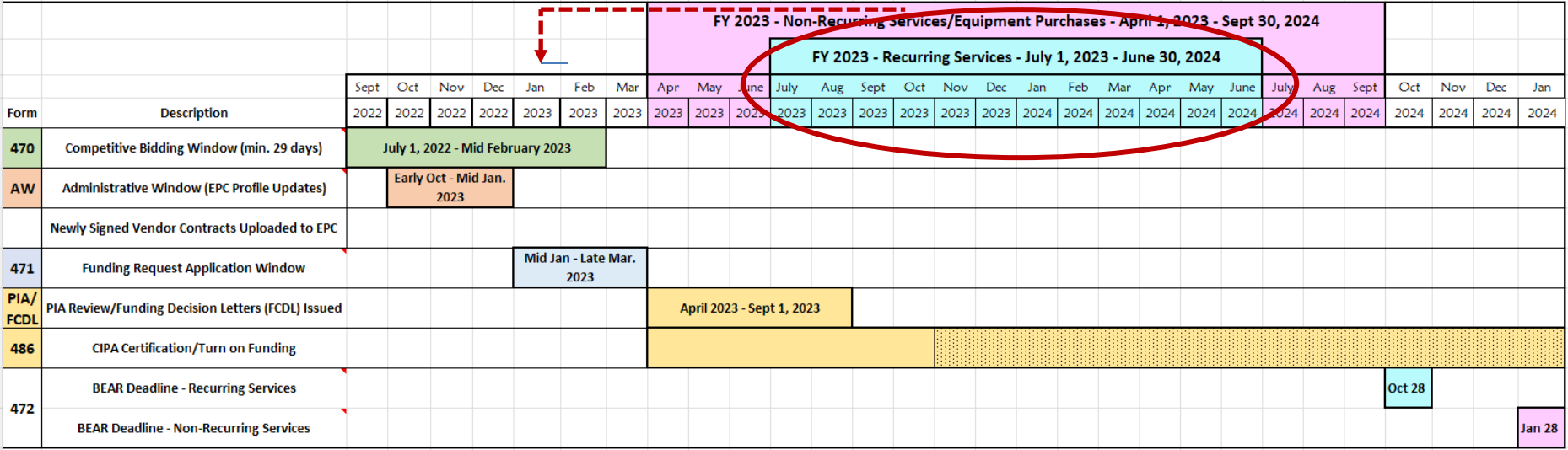

# Category 2 Delivery Timeline

- C2 equipment may be purchased/installed anytime after April 1 (3 months before funding year begins)
- Equipment must be installed before September 30 (3 months after funding year is complete)
	- Even if installation isn't included on the FRN
	- Can request 1-year extension if request is made before September 30

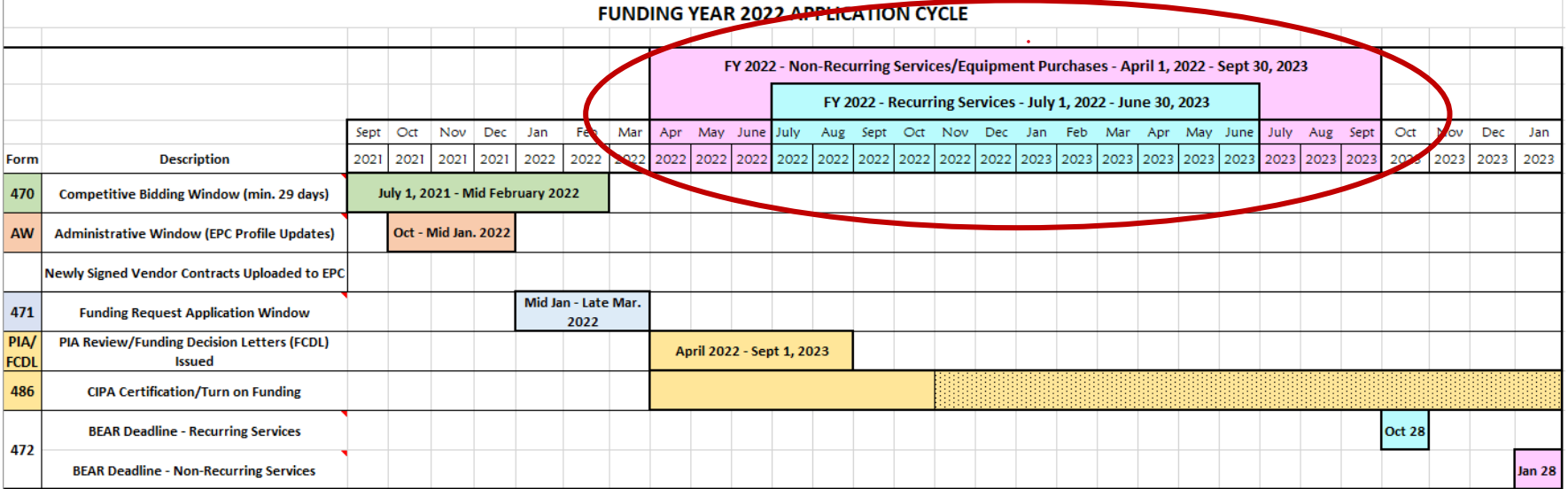

# Category 2: Purchasing Reminders

#### Create and Maintain Asset Inventory

- All audits require this to be submitted
- [Sample: http://e-ratepa.org/wp-content/uploads/2014/03/Asset-](http://e-ratepa.org/wp-content/uploads/2014/03/Asset-Register-Sample.xlsx)Register-Sample.xlsx
- $\checkmark$  Only purchase exact equipment that was approved on 471
	- If equipment is different, seek a Service Substitution from USAC
- $\checkmark$  Keep everything
	- E-rate rules now require you to keep all documents related to procurement, purchasing, discount calculations, invoicing for 10 years from the last date to receive service or service delivery deadline, whichever is later

#### Step 11: Paying for Services/Equipment

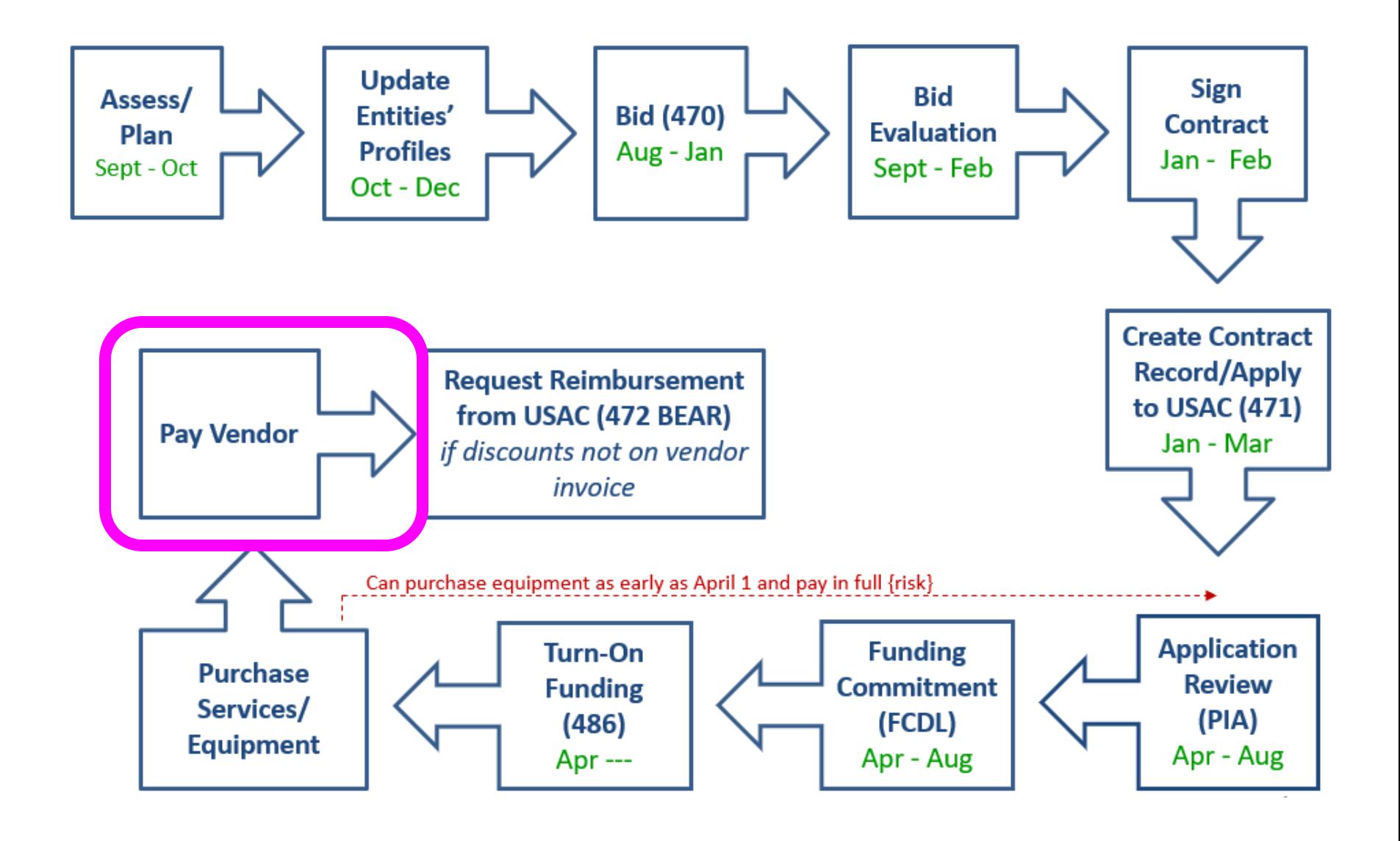

# Paying for Equipment/Services

- Applicant's choice
	- **Discounts** on bills (vendor invoices USAC)
		- *or*

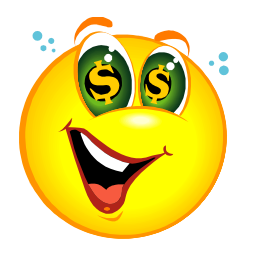

- **Reimbursement** process (applicant pays bills in full, then invoices USAC)
- Must select one or the other for entire year for each FRN
- Vendors often have additional form to complete so they know exactly which option is selected, and which account # to discount
- If you want discounted bills, notify your vendor after contract signing, as soon as you are funded
- Applicants must always pay their non-discounted share
- Rules require it will be paid within 90 days of receiving service/equipment
	- Even if vendor is delayed in sending invoice
### Step 12: Requesting Reimbursements

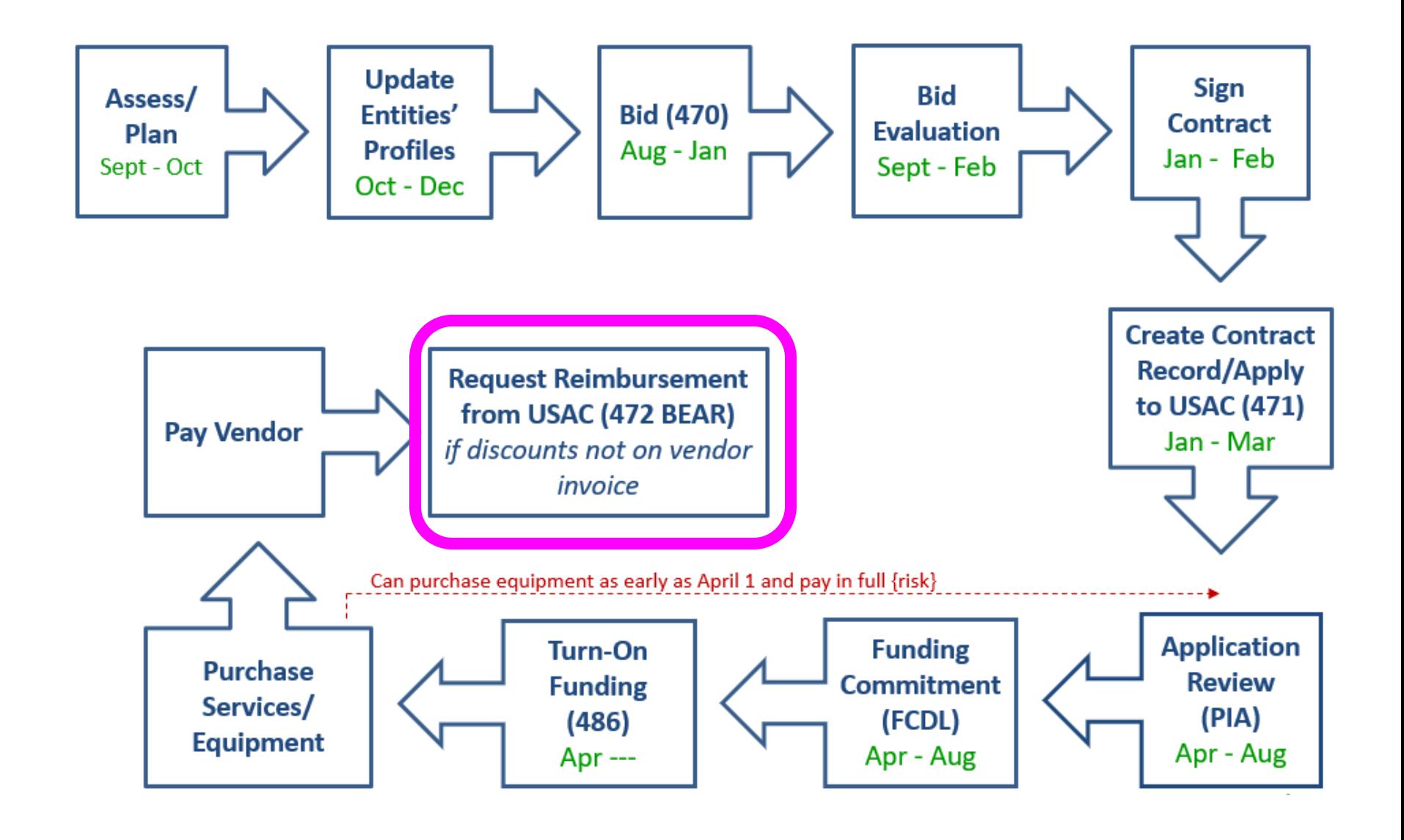

## Reimbursement Method - BEAR

- If applicant pays the vendor invoice in full, applicant submits Form 472 – BEAR Form to USAC for reimbursement
	- Quarterly, semi-annually, or at end of year (for recurring services)
	- Complete one BEAR for each SPIN
- Must have permission to file BEAR in EPC
- Calculated based on eligible charges on actual bills

#### **Deadline**:

- October 28 (following close of funding year) for recurring services;
- January 28 for non-recurring services/equipment
- Can request 1 extension if request is submitted by original invoice deadline

## Reimbursement Method - BEAR

- USAC approves BEAR and sends payment to applicant's bank account via EFT
- Payments:
	- Payments made on Mondays and Thursdays
	- *Remittance* contact receives e-mail notification
	- *Form 486* contact receives paper BEAR notification
- Bank account info submitted on Form 498
	- Only submitted once
- To determine if you have an approved Form 498:
	- Log into EPC > Records > Form 498s > Click on 498 if one is showing to see the Status
	- If no 498 is showing, then there isn't one on file with USAC

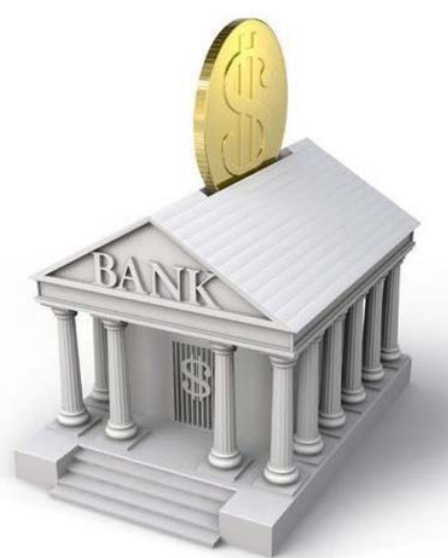

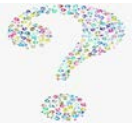

### What's Next? Get Started Now!

- Update enrollment/NSLP in EPC
- Update C2 enrollment if higher
- Review Category 1 contracts for expiration dates – File FY 2023 Form 470s by Thanksgiving
- Determine what schools or libraries need Category 2 equipment

### **Make and follow your FY 2023 E-rate Plan!**

## Where to Go for E-rate Help

### • **USAC's Client Service Bureau (CSB)**

- E-rate "Help Desk" where applicant & service providers can get answers to questions
- Call **888-203-8100**
- Submit a 'Customer Service Case' in EPC

### • **PA E-rate Coordinator**

- E-mail [jtschell@comcast.net](mailto:jtschell@comcast.net)
- Attend webinars!
- Read listserve messages!
- [www.e-ratepa.org](http://www.e-ratepa.org/)
- Helpful Documents: [http://e-ratepa.org/?page\\_id=754](http://e-ratepa.org/?page_id=754)
- Training: [http://e-ratepa.org/?page\\_id=745](http://e-ratepa.org/?page_id=745)

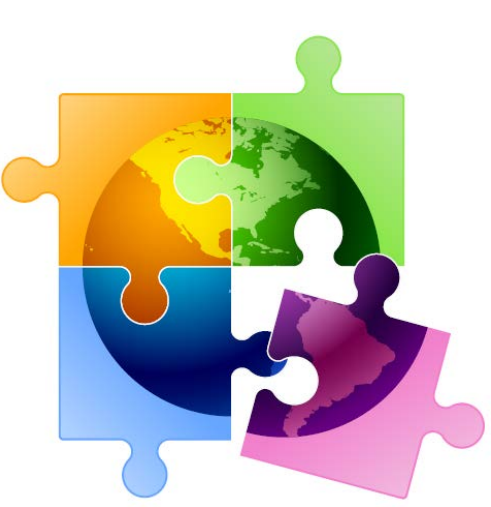

# **That's All! Any questions?**

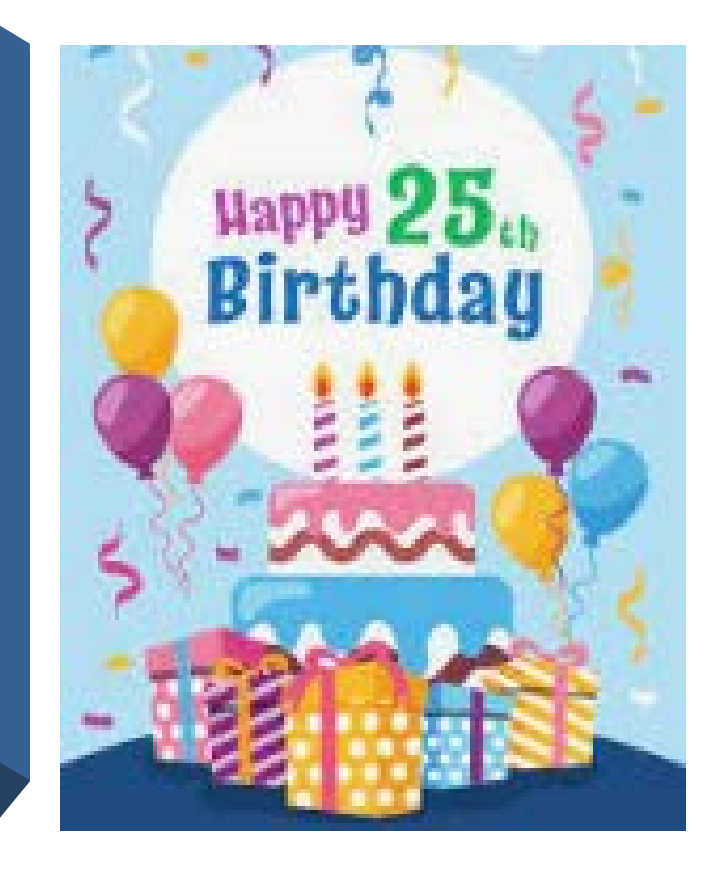